# **Advanced UNIX Lab**

*Authors* P. Venkateswara Rao T.S.R.K. Prasad

August 31, 2011

#### Version 1.1.1

This work is released under

Creative Commons Attribution-NonCommercial-ShareAlike 3.0 Unported License.

# **Table of Contents**

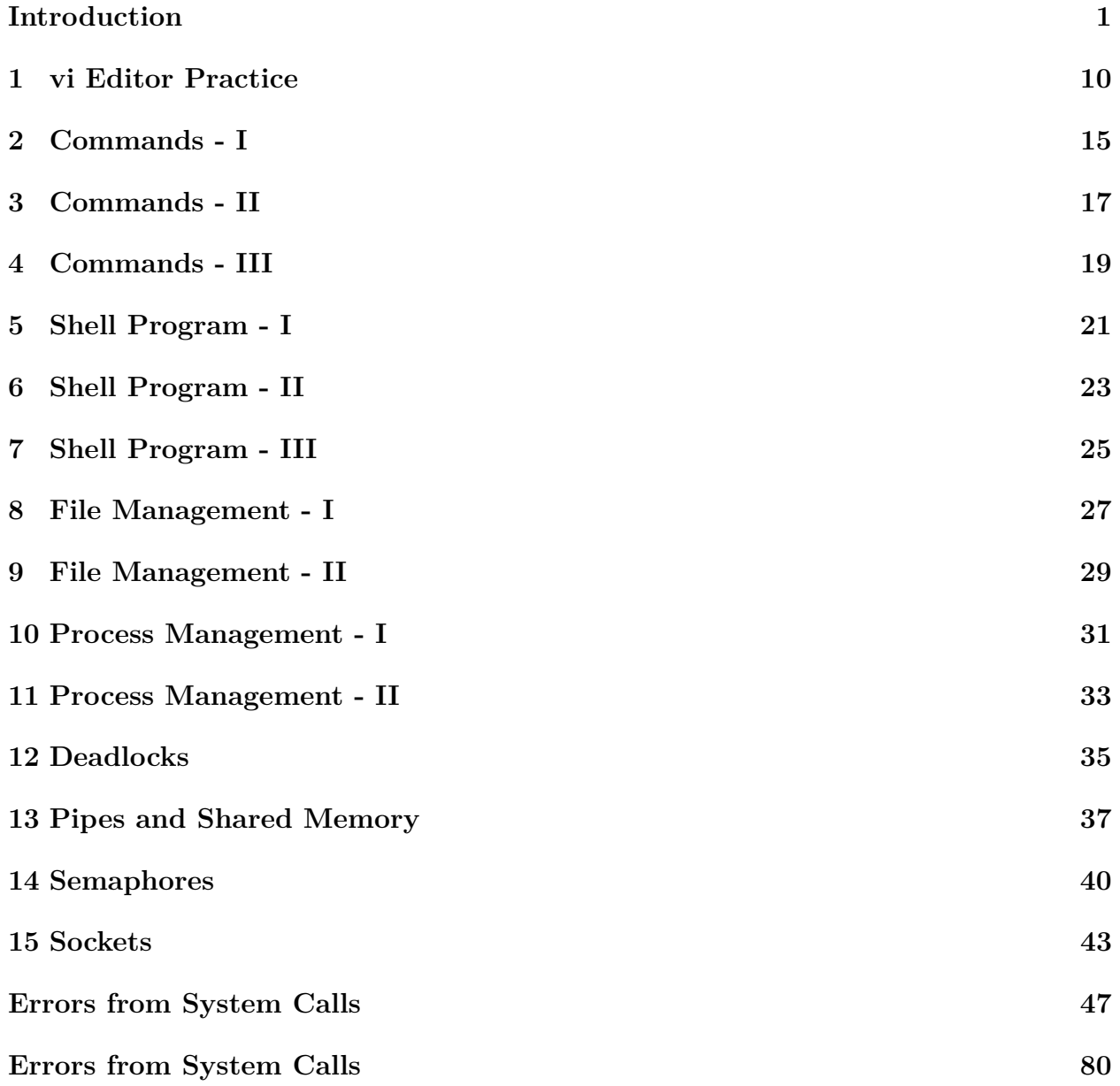

# **Introduction**

## **Lab Objectives**

The **Advanced UNIX Lab** has the following objectives.

- Make the students familiar and comfortable with useful UNIX utilities.
- Provide sufficient hands-on experience to enable the students to write meaningful shell scripts.
- Develop the confidence and skills of the students to undertake UNIX systems programming.
- Reinforce the concepts taught in the **Advanced UNIX Programming** course through relevant lab work.
- Encourage the students to work on UNIX platforms.

## **Lab Outcomes**

After completing the course, the student will have the following skill set.

- The student can use the UNIX platforms to complete regular computing tasks with ease.
- The student can complete complex programming tasks by pipelining the standard UNIX utilities.
- The student can write meaningful shell scripts to undertake regular administrative tasks on the computer.
- The student has sufficient knowledge of the systems programming to undertake medium complexity software projects on UNIX platforms.
- The student can write custom-utilities to replace the standard software utilities available on the UNIX platforms.

## **Lab Programs and Schedule**

The list of lab programs, the program statements and the tentative schedule are given below for your reference.

#### LAB CYCLE - I

- 1. vi Editor Practice (06/06/2011 to 10/06/2011) Practice of text, command and colon modes of vi editor using the sample files provided.
- 2. Commands I (13/06/2011 to 18/06/2011) Practice the following commands. **Directory-related commands:** *pwd, mkdir, cd, rmdir* **File handling commands:** *ls, chmod, chgrp, chown, cp, rm, more, mv, touch* **Text processing (filter) commands:** *w, who, head, tail*
- 3. Commands II (20/06/2011 to 25/06/2011) Practice the following text processing (filter) commands: *sort, uniq, cut, paste, join, cmp, diff, tr, grep-family, sed, awk*
- 4. Commands III (27/06/2011 to 02/07/2011) [To be done in the virtual machine] Practice the following commands. **Disk utilities:** *du, df, mount, umount, find* **Backup utilities:** *tar, cpio, dump, gzip, gunzip* **Networking utilities:** *mail, finger, ssh, sftp, scp, write, wall*
- 5. Shell Program I (04/07/2011 to 08/07/2011) Write the shell scripts for the following:
	- (a) Display all the words which are entered as command-line arguments.
	- (b) Changes permissions of files in  $pwd^1$  as  $rwx$  for users.
	- (c) To print the list of all subdirectories in the current directory.
	- (d) Program which receives any year from the keyboard and determine whether the year is a leap year or not. If no argument is supplied, the current year should be assumed.
	- (e) Program which takes two filenames as command-line arguments and if their contents are the same, then deletes the second file.
- 6. Shell Program II (11/07/2011 to 16/07/2011) Write the shell scripts for the following:
	- (a) To print the given number in the reverse order.

 $1<sup>1</sup>$  pwd - print wo rking directory or present working directory. In the present case, pwd represents the present working directory.

- (b) To print the first 25 Fibonacci numbers.
- (c) To print the prime numbers between any specified range.
- (d) To print the first 50 prime numbers.
- (e) To generate prime numbers using Euler's prime generating equation.
- 7. Shell program III (18/07/2011 to 23/07/2011) Write the shell scripts for the following:
	- (a) To delete all the lines containing the word 'unix' in the files supplied as commandline arguments.
	- (b) Menu driven program which has the following options.
		- i. Display the contents of **/etc/passwd**.
		- ii. List of users who are currently login.
		- iii. Print the *pwd*.
		- iv. exit
	- (c) A file contains sorted list of cities. Write a menu driven program to perform the following operations on the file.
		- i. Insert a new city into the list.
		- ii. Delete an existing city from the list.
		- iii. Search the list for a city.
		- iv. exit

#### LAB CYCLE - II

- 8. File Management I (25/07/2011 to 30/07/2011) Program to transfer the data from one file to another file by using unbuffered I/O.
- 9. File Management II (08/08/2011 to 12/08/2011) Write a program to demonstrate the *stat()*, *fcntl()* and the directory-related system calls.
- 10. Process Management I (16/08/2011 to 20/08/2011)
	- (a) Program to create two processes that run a loop in which one process adds all the even numbers and the other process adds all the odd numbers (Hint: use *fork()*).
	- (b) Program to create a process 'i' and send data to another process 'j', which prints the same after receiving it. (Hint: use *vfork()*).
- 11. Process Management II (22/08/2011 to 27/08/2011)
	- (a) Program to demonstrates an orphan process.
	- (b) Program to demonstrate a zombie process. Demonstrate a solution to the zombie problem using *wait4()* system call.
- 12. Deadlocks (29/08/2011 to 03/09/2011) Program which demonstrates the deadlock between two processes.
- 13. Pipes and Shared Memory (05/09/2011 to 09/09/2011) Programs on interprocess communication (IPC) using pipes and shared memory.
	- (a) Write a program to demonstrate the size of the unnamed pipe.
	- (b) Using named pipes, write the **reader writer** programs to exchange variable length messages and print them.
	- (c) Use shared memory to exchange the data between two processes through a data structure.
- 14. Semaphores (12/09/2011 to 17/09/2011) Interprocess communication (IPC) through the shared memory using semaphores for synchronization.
	- (a) Create **reader writer** programs to exchange the information through the shared memory. The access to the shared memory is to be synchronized with the help of a semaphore.
	- (b) Implement multiway synchronization between multiple **writers** and single **reader** by using a semaphore set.
- 15. Sockets (19/09/2011 to 24/09/2011) Write the client/server programs to implement the *echo service* using UNIX, TCP and UDP sockets.

LAB EXAM (26/09/2011 to 30/09/2011)

## **Lab Guidelines**

Here are a few guidelines to have productive experience in the lab:

- **Text Book** The **Advanced UNIX Lab** requires significant use of UNIX commands and function calls. A student with a text book at hand for reference purpose, has greater chance of completing the lab successfully. Hence, all the students are required to bring a relevant text book to the lab. The list of accepted text books is specified for each lab.
- **Observation Book** To bring uniformity in the quality of the observation books, we are providing a few guidelines. You are going to write a lot of program code and program output in the observation book. Hence it pays to start with a bigger book so that there is no need to get a second observation book in the middle of the semester. Please use an observation book with at least 200 pages in it. On average, the **Advanced UNIX** Lab takes more than  $1.5X$  the paper when compared with the other labs. Use your past experience and get a bigger book if necessary.

Another suggestion is not to skimp here and go for a new non-recycled and unruled paper book. A very specific difficulty the instructors face while correcting the observation books is the lack of visibility on the paper. Visibility is clearly improved by having a milky white paper background. Hence, get a long, unruled white paper book.

The lab observation book is to be exclusively used for **Advanced UNIX Lab** and not for any other purpose.

- **Observation Front Matter** To help put the lab schedule into perspective, all the students are required to copy the **lab schedule** onto the first pages of the observation book. Optionally, you can pin a printout of the **lab schedule** to the second paper of the observation book.
- **Prelab Work** All the labs have viva voce questions. The students are expected to read the theory behind the questions in the text books, distill the answers in their own words and complete the viva voce questions. **It is mandatory that all the students complete the viva voce questions in their record before coding the programs on the computer**.

Each lab has the detailed list of program objectives. The students are advised to go through these objectives well in advance and prepare a skeleton code sketch to complete the lab. The students are advised to write the tentative code in the observation book before they come to the lab. This practice of thinking ahead helps the students complete the lab well in-time.

Lab Work The major emphasis in the lab is to complete the learning objectives of the lab program. During the practice of commands and utilities, the students are advised to practice all major options of a utility to get a glimpse of the versatility of each utility.

The shell programs and system programs require the students to write program code and execute the code. **As future programmers you are expected to write clear,** **indented and efficient code with sufficient comments. The student should provide the proposed input to the program and the expected output from the program. A program without proper indentation and commenting shall not be corrected.**

**Postlab Work** A well prepared student completes the lab within the three hours allocated for the lab. A student may not be able to complete the lab within three hours if she/he hits a debugging issue. Those who could not complete the lab in-time are expected to complete the lab in their free time. The students are expected to get the lab work signed by the lab instructor at least two days before the next lab date.

#### **Observation Outline**

The students are advised to write the observation book for the labs  $#1$  to  $#4$  in the following order.

- 1. Lab number, program title and date at the top (right side)
- 2. Program statement and program explanation (right side)
- 3. Lab instructions, if any (right side)
- 4. Commands and utilities with proper syntax followed by the output (left side) Make sure that the lab instructions and the commands, output are at similar locations on the facing pages.
- 5. A blank paper (2pages) between labs

The students are advised to write the observation book for the labs  $#5$  to  $#15$  in the following order.

- 1. Lab number, program title and date at the top (right side)
- 2. Program statement and program explanation (right side)
- 3. Skeleton code, if any (right side)
- 4. Proposed input to the program(left side)
- 5. Expected output from the program.(left side) Make sure that the skeleton code and the proposed input, output are written at similar locations on the facing pages.
- 6. Complete working code (right side)
- 7. Compilation steps, observations and output (left side) Make sure that the working code and the compilation steps, observations, output are written at similar locations on the facing pages.
- 8. A blank paper (2pages) between labs
- **Online Submissions** All the students are required to submit the transcript of their lab sessions and the program files through the MOODLE course management system. In order to complete the online submission successfully, you are advised to follow the routine outlined below while you do the lab work.
- 1. Create a directory named regno\_lab#
- 2. Do all the lab work in that directory. For some labs, the sample files are provided on the lab website. Download the files into the directory created in step-(1).
- 3. Before you start the work, type the command \$script -a transcript.txt to start the transcript recording session
- 4. Do the lab work
- 5. At the end of the session, type the command \$exit to stop the transcript recording session.
- 6. If you need to complete the lab at home, copy the entire directory into pen drive / server and continue the work by repeating the steps  $(3)-(4)$
- 7. Once the work is complete, compress the directory \$tar cvf regno\_lab#.tar regno\_lab#
- 8. Upload the regno lab#.tar file into the course site.

The online submission of the lab work is a mandatory requirement to get the record corrected.

#### **Record Outline**

The students are advised to write the record for the labs  $\#1$  to  $\#4$  in the following format.

- 1. Lab number, program title and date at the top (right side)
- 2. Program statement (right side)
- 3. Viva voce questions and answers (right side)
- 4. Lab instructions (right side)
- 5. Commands and utilities with proper syntax followed by the output (left side) Make sure that the lab instructions and the commands, utilities with proper syntax, output are written at similar locations on the facing pages.
- 6. A blank paper (2 pages) between the labs

The students are advised to write the record for the labs  $\#5$  to  $\#15$  in the following format.

- 1. Lab number, program title and date at the top (right side)
- 2. Program statement (right side)
- 3. Viva questions (right side)
- 4. Complete code (right side)
- 5. Compilation steps, observations and output (left side)
- 6. A blank paper (2 pages) between the labs
- **Handwriting** The past experience suggests that the students are very meticulous when it comes to presentation. This reminder is only for those who have the habit of completing the observation / record writing work in a haphazard manner. Even though the instructors do not look for calligraphic writing, the handwriting must at least be legible in order to evaluate the submission.
- **Time line** In the interest of continuous student learning, we follow a very strict time line for the lab. The required learning objectives and the verification steps are provided in the *table 1*. Please follow the time line for obtaining full lab credit.

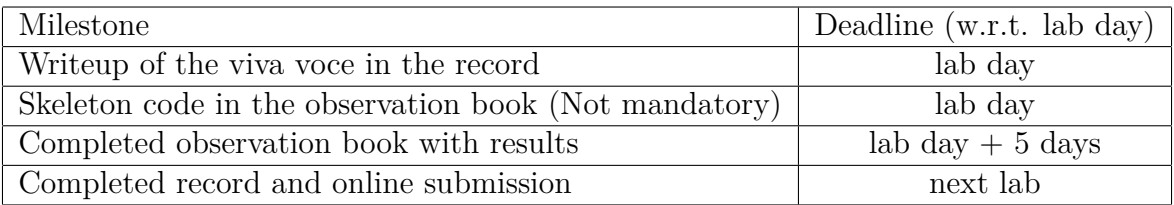

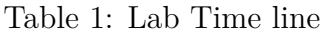

A penalty of 10% of the marks is levied for each day of late submission for the record.

**Record Index Page** The index page of the lab record can be filled up according to the *table 2*.

| Serial No.   Name of the   Page |             |                                           | Date of Exp.   Date of Sub-   Remarks |            |
|---------------------------------|-------------|-------------------------------------------|---------------------------------------|------------|
| Experiment                      | $\perp$ No. |                                           | mission                               |            |
| Week No.   Program Title   Page |             | Date                                      | on Date                               | on   Marks |
|                                 | No.s        | which $\mathbf{you}$ which $\mathbf{you}$ |                                       | $Ob-$      |
|                                 | the<br>in   | did the lab                               | submitted                             | tained     |
|                                 | record      |                                           | the record                            |            |

Table 2: Record Index Page Conventions

**Linux Server** All the students enrolled in the lab get a Linux server account. The server is a Cent OS 4.8 server. The account credentials for this server shall be distributed in the first lab. A major advantage of the new Linux server is that it is available on the Internet. This should enable the students to work on the Linux environment from the confines of their home/hostel. The Linux server has a location-specific identification. The identification details of the server are as follows.

**College and City Centre** IP address: 10.1.1.3 **Other Locations** IP address: 218.248.4.107

You can login to the server using a SSH client like **putty**. If you are sitting in front of a Linux computer, you can use the existing terminal to login to the server using the following settings.

**College and City Centre:** \$ssh -p 222 username@10.1.1.3 **Other Locations:** \$ssh -p 222 username@218.248.4.107 Provide the password when prompted by the system.

More information on the remote access to the Linux server from a Windows OS based machine is available in the Appendix.

One final reminder to the students. The server is to be used exclusively to complete the lab-related work. Any other activity on the server is considered an academic offense.

**Lab Environment** The lab is tentatively scheduled in the *New Computer Center - I* (NC-I). All the computers of the **NC-I** lab have the dual boot capability. We will primarily utilize the **Ubuntu Linux** environment. The Linux environment does not have the Network login facility (we are still working on it!). You can log into the local user account with the credentials,

**User name:** exam **Password:** e

# **Lab 1 vi Editor Practice**

#### **Program Statement:**

Practice of text, command and colon modes of **vi** editor using the sample files provided.

## **1.1 Viva Questions**

This being the very first lab in this course, the viva questions are geared more towards UNIX operating system.

- 1. What are the features of UNIX?
- 2. Is UNIX case sensitive?
- 3. Who created UNIX?
- 4. What is a terminal in UNIX?
- 5. What is the relationship between UNIX and Linux?
- 6. What are the modern versions of the **vi** editor?
- 7. What is the relation between the **vi** editor and the **ex** editor?
- 8. What other terminal text editors are popular with the programmers?
- 9. Write any five **vi** editor commands that you found useful in the past.
- 10. Write the commands to recover the unsaved files from crashed **vi** editor sessions.

## **1.2 Lab Session**

Download the file called **lab1.tar** from the lab website. Extract the file in your working directory using the command.

\$ tar xvf vi-lab.tar; cd vi-lab

#### **1.2.1 Create and Save the File**

- 1. Open a new file called practice \$vi practice
- 2. Enter the insert (text) mode by selecting any of the four keys i, I, a, I. Type the following text: "This is a practice file" into the file.
- 3. Now go to command mode by pressing ESC
- 4. Save the file with any of the following key combinations in colon mode: wq, x, wq!

**Question:** What happens if you just type the following commands in colon mode instead of  $x$ ?

ZZ, q, q!, X, WQ, e!

Note down your observations for all the commands.

**Question:** What happens if you just type the following commands in colon mode instead of 'x'?

:w practice2

:w! practice2

Note down your observations for both the commands.

#### **1.2.2 Cursor Movement**

- 1. Open the file called **cursor\_move.txt**. \$vi cursor\_move.txt
- 2. Place the cursor at 's' of the word 'seeing' on the third line and practice the commands as shown in the figure 1.1.

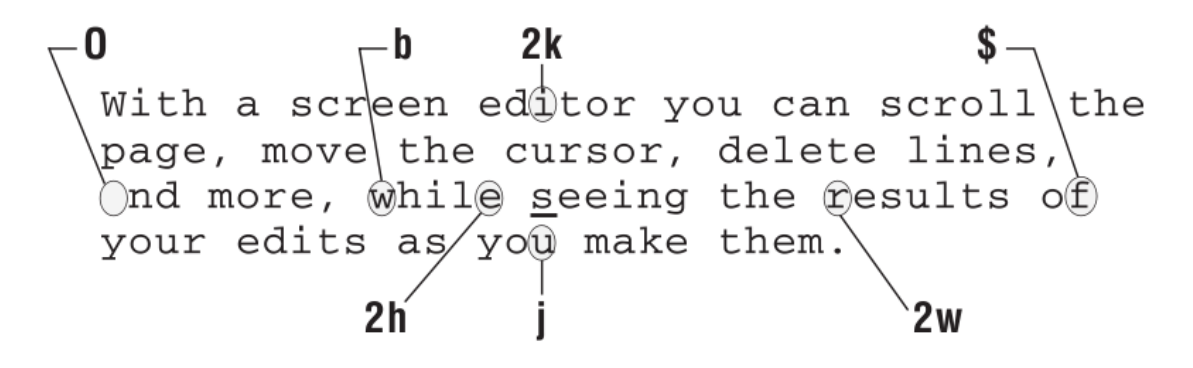

Figure 1.1: vi editor cursor movement

**Question:** Place the cursor at the first letter of the file and execute the following command sequence in the command mode of the **vi** editor. 16w 4b 2j 0 6l k \$

Note down the cursor position. Repeat the exercise for: 16W 4B 2j 0 6l k \$

where is the cursor now? Explain your answer.

#### **1.2.3 Simple Edit**

- 1. Open a file called simple\_edit \$vi simple\_edit
- 2. Practice the simple edit commands on the file with the help of figure 1.2.

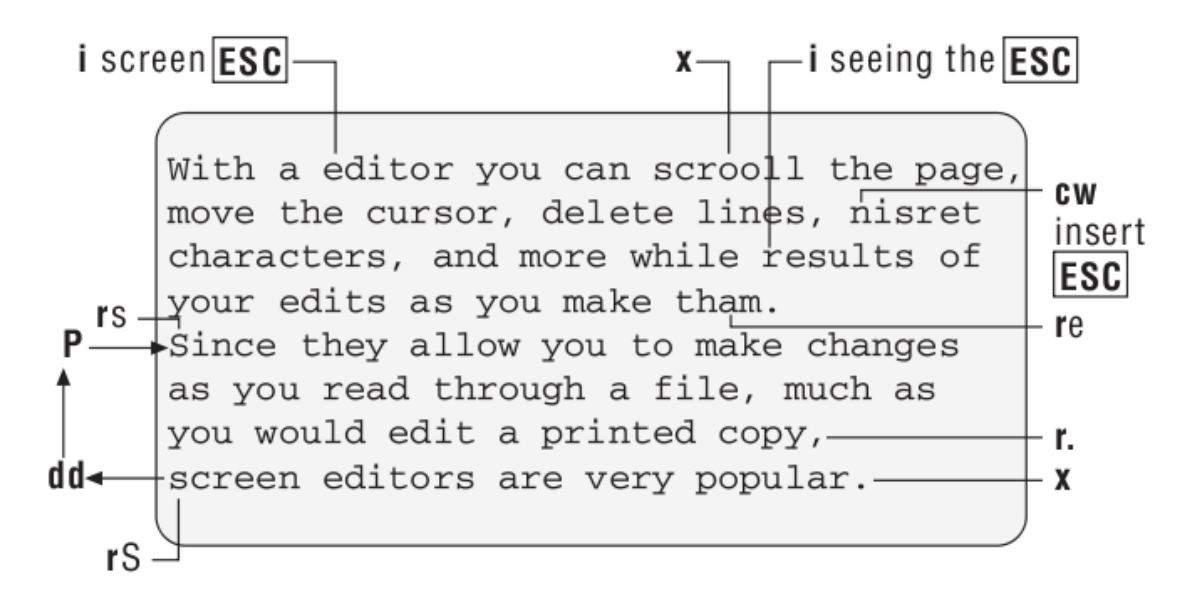

Figure 1.2: Simple edit commands in vi editor

**Question:** Place the cursor on the second line and execute - 2dd; Go to next line and  $\text{execute} - P \text{ (capital letter)}.$ 

Explain the result.

**Question:** Place the cursor on the second line and execute - 2dd; Go to next line and execute – PPPP (capital letter).

Explain the result. Is the behavior like *ctl-x* and *ctl-v ctl-v ctl-v ctl-v* of the modern word processors?

Question: Place the cursor in the middle of the second line, and practice the commands – c2, c2w, c0 and c\$ - one after the other.

Write down your observations.

**Question:** Type 'J' in the command mode and observe the result. What happened?

#### **1.2.4 Complex Edits**

Open the file **vi-intro-practice.txt** and perform the formatting commands to join the command summary into proper tabular form.

Ex: SPACE advance the cursor one position u undoes the last change

Join the lines of the third paragraph to correct the inappropriate new lines. The resulting file should have the same format as **vi-intro.txt**.

**Question:** Go to line 5, select y}; Now go to line 13 and select p. What is the result? What would have happened if you went to line 3, typed  $df$  and followed it up with  $p$  on line 13?

#### **1.2.5 Screen Movement**

- 1. Use **services** file for practice. \$vi services
- 2. Start at the first line and input 'ctl-f' five times. Write down the contents of the current line.
- 3. Go to the last line and input 'ctl-b'five times. Write down the contents of the current line.
- 4. What will happen if you select 'z.'?

#### **1.2.6 Named Buffers**

- 1. Continue to work with **services** file for this part.
- 2. Delete the lines 1-12 at one go using 12dd; Delete the new 1-12 lines at one go using 12dd. Now type "2P followed by "1P. What do you observe?
- 3. Go to the line tcpmux  $1/\text{top}$
- 4. Use "bdd to delete the line to buffer **b**. Use "cyy to copy the line to buffer **c**. Execute the following command sequence. "cp "bP (note: opening double quote is part of the command) Write your observations.

**Question:** Write the command sequence to reverse the first 5 lines of a file using unnamed buffers.

#### **1.2.7 Exit Commands**

- 1. Continue to work with **services** file for this part.
- 2. Save the first 30 lines of the file to **partial.txt** with the command. :1,30w partial.txt
- 3. Now execute :1,30w» partial.txt What are your observations?
- 4. Open **partial.txt** without saving **services** by executing :e partial.txt

The above command should give you an error. The changes to the current file can be discarded by using,

:e! partial.txt

**Question:** Write the command sequence to save the lines 30-40, 60-120 and 170-200 to file **mixed.txt**.

#### **1.2.8 Search and Replace**

- 1. Continue to work with **services** file for this part.
- 2. Search for the word *pop3* using the following string in the command mode. */pop3*

The next occurrence of the word can be found by selecting the key 'n'; the previous occurrence of the same word can be found by selecting the key 'N'.

3. Replace all the occurrences of the word *tcp* with *sctp* by executing, :%s/tcp/sctp/g

**Question:** Write the command string to replace the word *kerberos* with the word *mit* if it occurs between lines 1 to 100.

### **1.3 Books**

Suggested Books - [Rob11, Gla03] Reference Books - [Sau08, Sob05, For03]

# **Lab 2**

# **Commands - I**

#### **Program Statement:**

Practice the following commands. **Directory-related commands:** *pwd, mkdir, cd, rmdir* **File handling commands:** *ls, chmod, chgrp, chown, cp, rm, more, mv, touch* **Text processing (filter) commands:** *w, who, head, tail*

#### **2.1 Viva Questions**

- 1. Write the syntax of all the commands used in the lab.
- 2. What is a present working directory? What is a home directory? What is a root directory?
- 3. What is the difference between the absolute pathname and the relative pathname?
- 4. How do you ascend the directory hierarchy?
- 5. How to create a directory tree?
- 6. What are the conditions to be satisfied for the *rmdir* to be successful?
- 7. Under what conditions the *mkdir* may fail?
- 8. What are the metacharacters?
- 9. What are the different file types supported by UNIX?
- 10. Distinguish between the *owner*, the *group* and the *others*.
- 11. What is the difference the *who* and *w* commands.

#### **2.2 Program Explanation**

Practice the example commands from the [Gla03] book.

## **2.3 Books**

Suggested Books - [Gla03, Sau08, For03] Reference Books - [Sob05, Ker84]

# **Lab 3**

# **Commands - II**

#### **Program Statement:**

Practice the following **text processing (filter)** commands: sort, uniq, cut, paste, join, cmp, diff, tr, grep-family, sed, awk

#### **3.1 Viva Questions**

- 1. Write the syntax of all the commands used in the lab.
- 2. What is a filter?
- 3. Distinguish between *diff* and *cmp* commands.
- 4. What is a regular expression?
- 5. What is an interval regular expressions?
- 6. What is a tagged regular expression?
- 7. List the special characters that are part of the basic regular expressions. State their meaning.
- 8. Frame the regular expressions to match the following words.

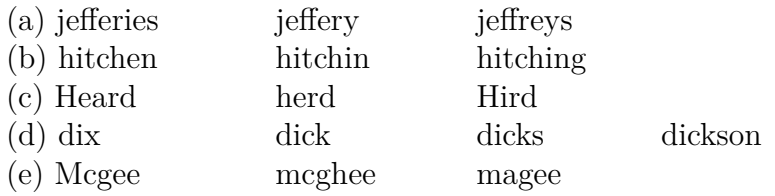

- 9. Write the syntax of the *awk* functions.
- 10. Write the syntax of the *awk* control structures.
- 11. What is an associative array? How are the associative arrays used in *awk*?

Practice the example commands from the [Gla03] book.

## **3.3 Books**

Suggested Books - [Gla03, Sau08, For03] Reference Books - [Sob05, Ker84]

# **Lab 4**

# **Commands - III**

#### **Program Statement:**

Practice the following commands. **Disk utilities:** *du, df, mount, umount, find* **Backup utilities:** *tar, cpio, dump, gzip, gunzip* **Networking utilities:** *mail, finger, ssh, sftp, scp, write, wall*

#### **4.1 Viva Questions**

- 1. Write the syntax of the commands used in the lab.
- 2. Give the command sequence for determining the total size of a directory.
- 3. Compare the service provided by the **pipe** with that of the *xargs* utility.
- 4. Write the command sequence to find all the **a.out** files that are older than 10 days and delete them.
- 5. Explain the full and incremental backup algorithm of the *tar* utility.
- 6. What is the purpose of the *mount* and the *umount* commands?
- 7. How are the permissions of the removable media get mapped by the *mount* command?
- 8. List the media that can be used by the *tar* and the *cpio* commands for backup and restore.
- 9. What is the default cipher algorithm used by the SSH? What other cipher algorithms of the SSH are available to the users? (NOTE: Cipher is an algorithm that converts normal plain information to secret information and back.)
- 10. Name a scenario where the *wall* is useful.

Practice the example commands from the [Gla03] book.

Use different options of the *ssh* command to connect to the server. Practice the *sftp* and *scp* commands by copying files to the Linux server from the local computer.

Practice the *mount* and *umount* on your home computer or on the virtual machine.

Practice the following commands on the server: *finger, dump, restore, write, wall, mail*

Practice the following commands with the help of the server: *ssh, sftp, scp*

## **4.3 Books**

Suggested Books - [Gla03, Sau08, For03] Reference Books - [Sob05, Ker84]

# **Lab 5 Shell Program - I**

### **Program Statement:**

Write the shell scripts for the following:

- 1. Display all the words which are entered as command line arguments.
- 2. Changes permissions of files in *pwd* as *rwx* for users.
- 3. To print the list of all subdirectories in the current directory.
- 4. Program which receives any year from the keyboard and determine whether the year is a leap year or not. If no argument is supplied, the current year should be assumed.
- 5. Program which takes two filenames as command line arguments and if their contents are the same, then deletes the second file.

#### **5.1 Viva Questions**

- 1. What is a shell?
- 2. List the names of the widely used shells.
- 3. What are the positional parameters of a shell?
- 4. How are the positional parameters of a shell set? Give an example.
- 5. How to delete a positional parameter in a shell?
- 6. What are the environment variables of a shell?
- 7. What is a subshell?
- 8. Are the variables created in the subshell visible in the parent shell? Justify your answer.
- 9. What are interpreter files? How are they different from executable binary files?
- 10. What are the prompt strings of a shell? When are they used?
- 11. Write at least two other ways to print just the subdirectories of a directory.

- 1. Write one shell script per program.
- 2. For program-(3), print the list of subdirectories in the present working directory; do not print the list of all the files in the present directory. One possible way to print the list of sub-directories is -  $$ls -1|grey' ^d'|cut -d' \square' -f 10$

 $\Box$  - denotes white<br>space

3. A year is considered a leap year if it is (divisible by 400) or (divisible by 4 but not 100).

#### **5.3 Books**

Suggested Books - [Gla03, Koc03, Sob05, Qui04] Reference Books - [For03, Sau08]

# **Lab 6 Shell Program - II**

### **Program Statement:**

Write the shell scripts for the following:

- 1. To print the given number in the reverse order.
- 2. To print the first 25 Fibonacci numbers.
- 3. To print the prime numbers between any specified range.
- 4. To print the first 50 prime numbers.
- 5. To generate prime numbers using Euler's prime generating equation.

#### **6.1 Viva Questions**

- 1. How are the environment variables of a shell created?
- 2. Give the command to create an environment variable of a shell.
- 3. Explain the meaning of the following environment variables: PATH, HOME, USER, MAILDIR, SHELL, PS1, UMASK
- 4. How to delete a variable in the bourne shell?
- 5. Write the syntax of the *echo* and the *read* commands.
- 6. Write and explain the meaning of any ten conditional operators of the bourne shell.
- 7. Write the syntax of the basic arithmetic operations in the bourne shell.
- 8. What are the methods available for accessing the variables in the bourne shell?
- 9. What are the predefined local variables of the bourne shell?
- 10. In the context of a shell, what is the difference between single quotes, double quotes and grave quotes (back quotes)?
- 11. List and explain all the metacharacters used by the bourne shell.

- 1. For program-(1), the number must be given at the command line.
- 2. The Fibonacci sequence is defined by,  $F_n = F_{n-1} + F_{n-2}$  with seed values  $F_0 = 0$  and  $F_1 = 1$
- 3. A number (N) is a prime if it is not divisible by any number between 2 and  $(N/2)$ . The number range must be specified as command line arguments.
- 4. The Euler's prime generating equation is:  $f(n) = n^2 + n + k$  where  $k = 2, 3, 5, 11, 17, 41$  and  $n = 0$  to  $k - 2$ Use the equation to generate the primes for  $k = 11$  and  $n = 0$  to 9. Repeat the program for  $k = 41$  and  $n = 0$  to 39.

#### **6.3 Books**

Suggested Books - [Gla03, Koc03, Sob05, Qui04] Reference Books - [For03, Sau08]

# **Lab 7 Shell Program - III**

#### **Program Statement:**

Write the shell scripts for the following:

- 1. To delete all the lines containing the word 'unix'in the files supplied as command line arguments.
- 2. Menu driven program which has the following options.
	- (a) Display the contents of **/etc/passwd**.
	- (b) List of users who are currently login.
	- (c) Print the *pwd*.
	- (d) exit
- 3. A file contains sorted list of cities. Write a menu driven program to perform the following operations on the file.
	- (a) Insert a new city into the list.
	- (b) Delete an existing city from the list.
	- (c) Search the list for a city.
	- (d) exit

### **7.1 Viva Questions**

- 1. List the common core built-ins of the Bourne shell. State their functionality.
- 2. How is **.profile** file used by the Bourne shell?
- 3. What are the advantages of command grouping? Give three examples.
- 4. What is a shebang line? Give an example.
- 5. Write the syntax of the Bourne shell control structures.
- 6. List the Bourne shell redirection commands and state their functionality.
- 7. In the context of a shell, what is the significance of the numbers *0,1* and *2* ?
- 8. Write the shell commands for redirecting *stdin*, *stdout* and *stderr*.
- 9. What job control commands are available in the Bourne shell?
- 10. How are the default permissions determined for the newly created files and directories?
- 11. State the technique used to include the header files in a Bourne shell script.
- 12. Are the variables created in the header files visible in the shell script? Justify your answer.
- 13. Write the bourne shell syntax for function declaration and usage.

- 1. The program-(1) must take the filename as command-line argument, delete all the lines containing 'unix'from the file and save the result into the same file.
- 2. The following command sequence displays the list of all the users currently login to the system.

 $$who|cut -d ' \Box' -f 1|uniq$  $\square$  - represents whitespace

3. For program-(3), the file name can be taken to be **cities.txt**. The list of cities in the **cities.txt** must always be in sorted order. When the script is run for the first time, **cities.txt** gets created. During the later iterations, the existing file must get used.

#### **7.3 Books**

Suggested Books - [Gla03, Koc03, Sob05, Qui04] Reference Books - [For03, Sau08]

# **Lab 8**

# **File Management - I**

#### **Program Statement:**

Program to transfer the data from one file to another file by using unbuffered I/O.

#### **8.1 Viva Questions**

1. Write the syntax of the following system calls.

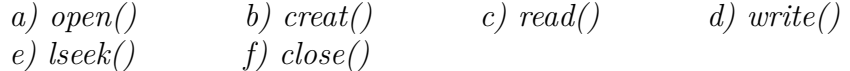

- 2. Differentiate between the buffered and unbuffered file I/O.
- 3. Write the equivalent *open()* system call for *creat()*.
- 4. Why does *lseek()* system call execute faster than other system calls?
- 5. What is a hole? How does it occur in a file?
- 6. What are the conditions under which the number of bytes read through *read()* system call is less than the requested number?
- 7. How can the *write()* system call fail?
- 8. Is it possible to get a value of *0,1* or *2* as file descriptor for an ordinary file? How can it be accomplished?
- 9. What is an atomic operation?
- 10. What are the conditions under which the following errors occur?

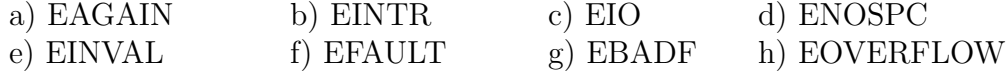

- 1. Take any text file that is about 1kB in size. Rename the file as **source.txt**.
- 2. Write a C program to copy *source.txt* to *target.txt*. The file names must be taken as command-line arguments. For this simple program, copy one byte at a time.

\$gcc -Wall -Werror -o unbufcp unbufcp.c \$./unbufcp source.txt target.txt \$cmp source.txt target.txt;echo \$?

The result must be '0' for a successful copy.

3. Let us apply the program to copy a very big file. Take any file that is greater than 4MB in size. Get a sample large file from the local computer and make a fresh copy in the *pwd* using **unbufcp**.

 $$sync^1$ \$cp /boot/vmlinuz-2.6.32-31-generic kernel \$sync \$./unbufcp kernel slowcopy

The second command should take a long time. Get a comparative feel of the copying efficiency by executing:

\$sync \$time cp kernel fastcopy \$sync \$time ./unbufcp kernel slowcopy

Note down the timing results given by the computer.

4. Efficient copying can be achieved by changing the number of bytes copied per iteration to 4096 (or whatever the block size). Change the block size to 4096, recompile the unbufcp.c and repeat step- $(2)$ .

#### **8.3 Books**

Suggested Books - [Lov07, Gla03, Ste05] Reference Books - [Sau08]

<sup>&</sup>lt;sup>1</sup> sync command flushes the kernel page buffer to the hard disk. The next time a file is read, it is read from the hard disk.

# **Lab 9**

# **File Management - II**

#### **Program Statement:**

Write a program to demonstrate the *stat()*, *fcntl()* and the directory-related system calls.

#### **9.1 Viva Questions**

1. Write the syntax of the following system calls.

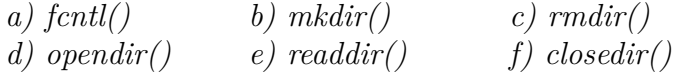

- 2. Write the syntax of the *dirent* and *stat* data structures.
- 3. What is the purpose of the *umask()* system call?
- 4. What are the boot block, super block and inodes in the context of UNIX file systems?
- 5. What is the difference between O\_SYNC, O\_DSYNC and O\_RSYNC flags?
- 6. What is the difference between the synchronous, asynchronous and synchronized operations?
- 7. State the characteristics of the following devices.

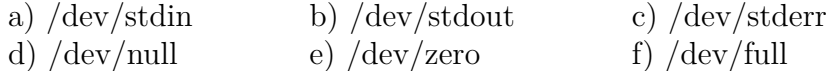

- 8. What is the meaning of execute and write flags for files and directories?
- 9. What is a sticky bit? How is it useful?
- 10. What are the conditions under which the following errors occur?

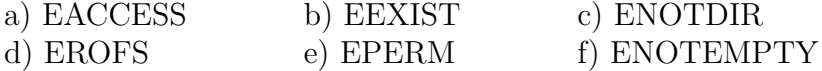

- 1. Write a menu driven C program to read a filename from command-line and perform the following tasks on the file.
	- (a) Print the file type
	- (b) Print the preferred block size for I/O operations
	- (c) Print the file size
	- (d) Print the file access times

Use the *stat* data structure of the file to obtain the necessary information. The function call *ctime()* may be used to perform the necessary time conversion.

The desirable sequence of compilation and execution steps are:

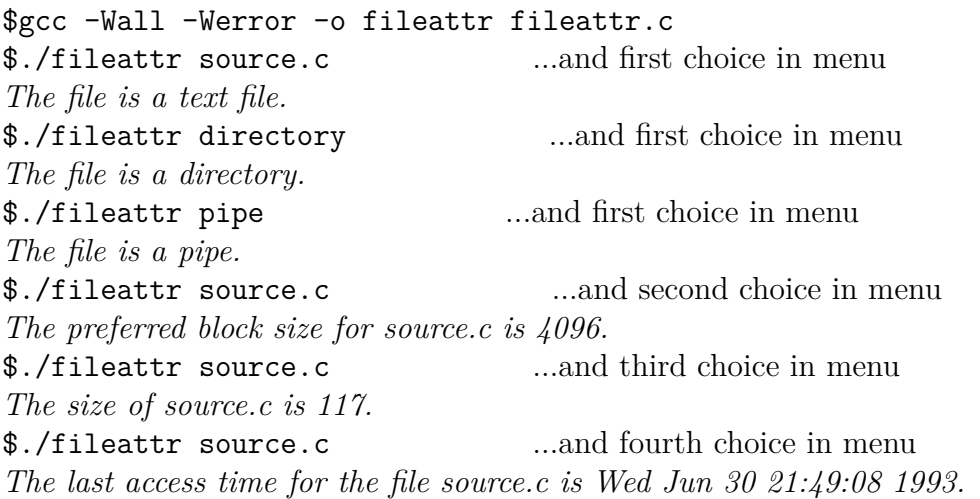

- 2. Write a C program to print the list of files in a directory (Implement the *ls* command without any options). The directory pathname must be provided as command-line argument.
- 3. Write a menu driven program to take a filename from command-line and perform the following tasks.
	- (a) Redirect the program output to the file.
	- (b) Print the mode (O\_READ, O\_WRITE or O\_RDWR) of the standard input for the program.
	- (c) Open the file and set the O\_SYNC status flag for the corresponding file descriptor.

#### **9.3 Books**

Suggested Books - [Lov07, Gla03, Ste05] Reference Books - [Sau08]

# **Lab 10**

# **Process Management - I**

#### **Program Statement:**

- 1. Program to create two processes that run a loop in which one process adds all the even numbers and the other process adds all the odd numbers (Hint: use *fork()*).
- 2. Program to create to a process 'i' and send data to another process 'j', which prints the same after receiving it. (Hint: use *vfork()*).

#### **10.1 Viva Questions**

- 1. What is a process? What is a thread?
- 2. What is a process environment?
- 3. Write the syntax of the following system calls.

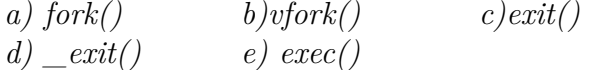

- 4. What is unique about the *fork()* system call?
- 5. Distinguish between *fork()* and *vfork()* system calls.
- 6. What is **copy-on-write(CoW)**? How is it useful to the *fork()* system call?
- 7. Differentiate between a parent process and a child process.
- 8. What is the purpose of *exec*-family of system calls?
- 9. Distinguish between *fork()* and *exec()* system calls.
- 10. What are the attributes of a process? Where are they stored?
- 11. How is a deadlock possible in *vfork()*?

12. What are the conditions under which the following errors occur? a) ENOEXEC b) ETXTBSY

## **10.2 Program Explanation**

1. Write a C program and take the integer(n) as input from the user. Use *fork()* system call to create two processes; add all the even numbers  $\langle n \rangle$  in the parent and add all the odd numbers  $\lt$  n in the child.

Print the even and odd sums on the standard output.

2. Use *vfork()* system call to create two processes. Read a variable 'n' from the user in the child process. Print the value of 'n' in the child process and exit from the child process. In the parent process, print the value of 'n' and exit.

What difference do you see in the output w.r.t. the program in step-(1)?

- 3. Convert the child part of the program in step-(2) into an infinite loop. Explain the resulting output.
- 4. Convert the child part of the program in step-(2) to an *execlp("ls","ls","-al",NULL)* system call. Explain the resulting output.

#### **10.3 Books**

Suggested Books - [Lov07, Gla03, Ste05] Reference Books - [Sau08]

# **Lab 11**

## **Process Management - II**

#### **Program Statement:**

- 1. Program to demonstrate an orphan process.
- 2. Program to demonstrate a zombie process. Demonstrate a solution to the zombie problem using the *wait4()* system call.

#### **11.1 Viva Questions**

- 1. Write the syntax of the following system calls. *a) wait() b)waitpid() c) wait4() d) sleep() e) atexit()*
- 2. What is the relationship between real-user-ID, effective-user-ID, saved-user-ID and set-user-ID?
- 3. Write the syntax of the *tms* and the *rusage* data structures.
- 4. Distinguish between the following process times.
	- a) User CPU time b) System CPU time c) User CPU time, terminated children d) System CPU time, terminated children
- 5. Differentiate between a zombie and an orphan process.
- 6. Define the macros for the *status* pointer returned by the *wait*-family of system calls.
- 7. How does the parent know about the termination of a child?
- 8. Who is the parent of an orphan process?
- 9. What are the process attributes that are not shared across *fork()*?
- 10. What are the conditions under which a *fork()* may fail?
- 11. What are the conditions under which the following errors occur? a) ECHILD b) EINTR c) EINVAL

- 1. Write a C program to create two processes. Make the child process sleep for 10 sec. In the parent process, print the *processid*, the *parent processid* and return from the parent process. Once the child process wakes up, print the *processid* and the *parent processid*.
- 2. Modify the program in step-(1) to demonstrate zombie process.
- 3. Improve the program of step-(2) to avoid zombie process by using *wait()* or *waitpid()* system call.
- 4. Modify the program of step-(3) to print the resource usage parameters of the child by using either *wait4()* system call or *getrusage()* system call.

## **11.3 Books**

Suggested Books - [Lov07, Gla03, Ste05] Reference Books - [Sau08]
# **Lab 12**

# **Deadlocks**

### **Program Statement:**

Program which demonstrates a deadlock between two processes.

## **12.1 Viva Questions**

- 1. Write the syntax of the following system calls. a) *fcntl* for record locking b) *lockf*
- 2. Write the syntax of the *flock* data structure. Also state the need for the data structure.
- 3. State the rules that govern the inheritance and release of the record locks.
- 4. State the following problems.
	- (a) Dining philosophers problem.
	- (b) Readers and Writers problem.
	- (c) Sleeping barber problem.
- 5. What is the difference between the advisory locking and the mandatory locking?
- 6. How is the mandatory locking implemented in UNIX?
- 7. Describe the file locking scenarios that lead to starvation. Propose solutions to avoid starvation.
- 8. State the advantages and the disadvantages of using the record locks.
- 9. Is a record lock better than a file lock? Justify.
- 10. How does the UNIX operating system detect deadlocks? How does UNIX solve the deadlock problem?

# **12.2 Program Explanation**

- 1. File locking using *fcntl()* to be used for demonstration of the deadlock concept.
- 2. Create two new files by executing the following command sequence. \$w>file;ls>file1
- 3. Use the **unbufcp.c** program from **lab8** to complete the present lab.
- 4. Copy the **unbufcp.c** file to **deadlock1.c**; Modify the **deadlock1.c** file to obtain the read lock on the source file first and then obtain the write lock on the target file. The program must obtain the locks before it commences the copy operation.
- 5. Copy the **unbufcp.c** file to **deadlock2.c**; Modify the **deadlock2.c** file to obtain the write lock on the target file first and then obtain the read lock on the source file. The program must obtain both the locks before it commences the copy operation.
- 6. Execute the following commands. \$gcc -Wall -Werror -o deadlock1 deadlock1.c \$gcc -Wall -Werror -o deadlock2 deadlock2.c \$./deadlock1 source.c target.c & ./deadlock2 source.c target.c &

Considering the execution speed of the modern computers, the chance of step-(5) resulting in a deadlock is very small.

7. In **deadlock1.c** program, add the *sleep(30)* system call after successfully acquiring the read lock on the source file.

Similarly in **deadlock2.c** program, add the *sleep(30)* system call after successfully acquiring the write lock on the target file.

Repeat step-(6) and verify the deadlock.

## **12.3 Books**

Suggested Books - [Lov07, Ste05, Ste99] Reference Books - [Roc04, Sau08, Tan01]

# **Lab 13**

# **Pipes and Shared Memory**

## **Program Statement:**

Programs on interprocess communication (IPC) using pipes and shared memory.

- 1. Write a program to demonstrate the size of the unnamed pipe.
- 2. Using named pipes, write the reader writer programs to exchange variable length messages and print them.
- 3. Use shared memory to exchange the data between two processes through a data structure.

### **13.1 Viva Questions**

1. Write the syntax of the following system calls.

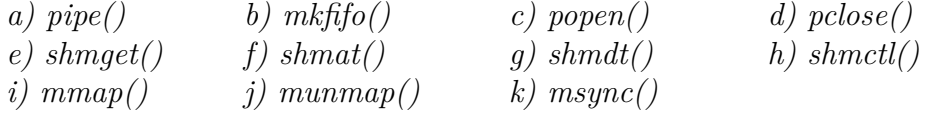

- 2. What are the advantages and the disadvantages of the following IPC mechanisms? a) unnamed pipes b) named pipes c) shared memory
- 3. List the size restrictions and other system limits on a) unnamed pipes b) named pipes c) shared memory
- 4. State the conditions for atomic operations on pipes
- 5. How does O\_NONBLOCK flag impact the read and the writ operations of a pipe?
- 6. State any two differences between a named pipe and a file.
- 7. Illustrate the implementation of the coprocess concept using pipes.

8. State the conditions under which the following error messages occur.

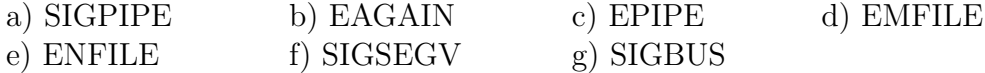

- 9. Draw the memory layout of a C program on an Intel-based Linux system. Use the diagram to illustrate the implementation of the shared memory.
- 10. Is the shell **pipe** a named or an unnamed pipe?
- 11. Draw the pipe equivalent illustration for the following command set. \$grep 'hello' file1.c|sort|tee sorted.c \$mkfifo fifo1; prog3 < fifo1 & prog1 < infile|tee fifo1|prog2
- 12. What is the persistence level of the following. a) unnamed pipes b) named pipes c) shared memory
- 13. Write the prototypical system calls for the implementation of the shared memory using anonymous memory mapping and */dev/zero*.

## **13.2 Program Explanation**

1. Write a C program to implement the unnamed pipe between two processes. In the program, parent writes into the pipe and child reads from the pipe.

To determine the pipe size, we need to find the maximum data block size for atomic operations.

In the parent process, write a data block of size 2048 bytes to pipe. Do not read the pipe data in the child. Is the operation blocking?

Now repeat the procedure for 4096,4097 and 5000 bytes. When does the write operation becomes blocking?

You can confirm the result by obtaining the PIPE\_BUF size for the system using the command,

\$mkdir pipe;getconf PIPE\_BUF pipe

2. Write the **reader** and the **writer** programs to exchange variable length messages using named pipes. The messages are to be exchanged with the help of the data structure given below.

struct {

int msg\_id; int msg\_size; char msg $[1024]$ ; } message;

*msg\_id* is incremented by the **writer** for each new message; *msg\_size* indicates the size of the variable length message; *msg* hold a message of maximum length 1023 bytes. The terminating  $\Diamond$  of the message is not counted in the message size, but it is stored in the array. The **writer** must append  $\sqrt{0}$  at the end of the message.

The **reader** gets the message and prints the message on the standard output. The **reader** must not print the same message multiple times.

3. Modify the programs written in step-(2) to exchange the message using shared memory.

## **13.3 Books**

Suggested Books - [Ste99, Gla03, Ste05] Reference Books - [Sau08, Bac90, Roc04]

# **Lab 14**

# **Semaphores**

## **Program Statement:**

Interprocess communication (IPC) through the shared memory using semaphores for synchronization.

- 1. Create **reader writer** programs to exchange the information through the shared memory. The access to the shared memory is to be synchronized with the help of a semaphore.
- 2. Implement multiway synchronization between multiple **writers** and single **reader** by using a semaphore set.

## **14.1 Viva Questions**

- 1. Write the syntax of the following system calls. *a) ftok() b) semget() c) semctl() d) semop()*
- 2. Write the syntax of the following data structures. *a) ipc\_perm b) semid\_ds c) sembuf d) semun e) anonymous semaphore structure used by the kernel*
- 3. State the advantage and the disadvantage of using the SEM\_UNDO flag.
- 4. What is the difference between a binary semaphore, a mutex and a counting semaphore.
- 5. What is a spinlock?
- 6. What is the need for a System V semaphore set? What are the disadvantages of using the semaphore set?
- 7. What is the motivation for IPC?
- 8. Draw the logic diagram for creating or opening an IPC object.
- 9. Why do we need IPC\_PRIVATE key?
- 10. What are the ways in which an IPC key can be exchanged between the processes?
- 11. Separate the IPC methods into two categories: Message passing and Synchronization.
- 12. State the advantages and the disadvantages of using the semaphores.
- 13. What is the meaning of an atomic operation on a semaphore set? What happens if atomicity is not guaranteed?

## **14.2 Program Explanation**

- 1. The program is an extension to the shared memory program done in **lab13**. To provide synchronized access to the shared memory, a semaphore is to be used. Modify the **writer** program of the shared memory to use binary semaphore for the shared memory access.
- 2. Generate the IPC *key* using *ftok()* function. Use a path name of */tmp* and an id of '0'.
- 3. Extend the program in step-(1) to provide multiway synchronization. In the new scenario, there are two **writers** and one **reader**. We will use semaphore set idea to implement the synchronization.
- 4. create a semaphore set with one semaphore for each **writer**. Create two shared memory segments.
- 5. **writer1** uses **semaphore-1** to write the message to **shared memory-1**. **writer2** uses **semaphore-2** to write the message to **shared memory-2**. The writers take the messages from the user.

You need multiple terminals for demonstrating the program. More terminals can be opened as tabs by using 'ctl+shift+t'. Use 'ctl+page down' to navigate between the terminals.

```
In terminal-I, type
$./writer1
Enter the message: hello \leftarrow user enters
Enter the message: lab work \leftarrow user enters
In terminal-II, type
$./writer2
Enter the message: there \leftarrow user enters
Enter the message: is complete \leftarrow user enters
In terminal-III, type
$./reader
The reader gives output based on the activity in the terminals - I and II
The first message is: hello there
The second message is: lab work is complete
```
- 6. **reader** acquires both semaphores (semaphore set) before attempting a read operation on both the shared memory regions. The **reader** reads both the messages and prints the concatenated message to the standard output.
- 7. The **reader** must wait for both the **writers** to put in a new message before printing out the concatenated result on the screen. The **reader** is not allowed to print a message more than once.

## **14.3 Books**

Suggested Books - [Ste99, Ste05] Reference Books - [Sau08, Roc04]

# **Lab 15**

# **Sockets**

### **Program Statement:**

Write the client/server programs to implement the *echo service* using UNIX, TCP and UDP sockets.

## **15.1 Viva Questions**

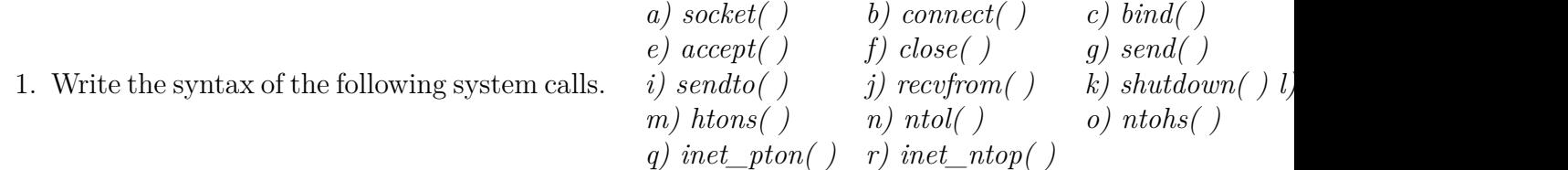

- 2. Write the syntax of the following data structures. a) sockaddr\_un b) sockaddr\_in c) in\_addr
- 3. Draw the client-server interaction diagram for TCP.
- 4. Draw the client-server interaction diagram for UDP.
- 5. What is the difference between the concurrent and the iterative servers?
- 6. What is the need for the byte ordering functions?
- 7. Compare the two widely used forms of IPC: shared memory and sockets.
- 8. Name at least four popular applications that make use of sockets?
- 9. Name the addresses used to identify the socket end points. Give an example.
- 10. Which of the file I/O system calls work on socket file descriptors? What do they do?

# **15.2 Program Explanation**

1. Write **unixclient** and **unixserver** programs to implement the *echo service* based on UNIX sockets. The socket addresses (IP and port addresses) of the server and client are to be taken from the command line arguments.

\$./unixserver <server\_port> & \$./unixclient <server\_port> <client\_port>

2. Write **udpclient** and **udpserver** programs to implement the *echo service* based on UDP sockets. The socket addresses (IP and port addresses) of the server and client are to be taken from the command-line arguments.

\$./udpserver <server\_port> & \$./udpclient <server\_ip> <server\_port> <client\_port>

3. Write **tcpclient** and **tcpserver** programs to implement *echo service* based on TCP sockets. The socket addresses (IP and port addresses) of the server and client are to be taken from the command line arguments.

\$./tcpserver <server\_port> & \$./tcpclient <server\_ip> <server\_port> <client\_port>

#### **NOTE:**

A proper demonstration of the Internet sockets (TCP and UDP) programs require that the client and the server programs be run on different computers. The *udpserver* and the *tcpserver* can be run on the Linux server; the clients can be run on the local computer.

In the case of the UNIX sockets, both the server and the client programs must be run from the same computer.

## **15.3 Books**

Suggested Books - [Ste04, Gla03, Ste05] Reference Books - [Sau08]

# **Bibliography**

- [Bac90] Bach, Maurice J. *The Design of the UNIX Operating System*. Pearson Education, New Delhi, 1990.
- [For03] Forouzan, Behrouz A. and Gilberg, Richard F. *UNIX and Shell Programming*. Thompson Asia Pte. Ltd., Bangalore, 2003.
- [Gla03] Glass, Graham and King Ables. *UNIX for Programmers and Users*. Pearson Education, New Delhi, Third edition, 2003.
- [Ker84] Kernighan, Brian W. and Pike, Rob. *The UNIX Programming Environment*. PHI, New Delhi, 1984.
- [Koc03] Kochan, Stephen G. and Wood, Patrick. *UNIX Shell Programming*. Pearson Education, New Delhi, third edition, 2003.
- [Lov07] Love, Robert. *Linux System Programming*. SPD / O'Reilly Media, Inc., Mumbai, 2007.
- [Qui04] Quigley, Ellie. *UNIX Shells by Example*. Pearson Education, New Delhi, fourth edition, 2004.
- [Rob11] Robbins, Arnold. *vi and Vim Editors*. O'Reilly Media Inc., Sebastopol, CA, USA, second edition, 2011.
- [Roc04] Rochkind, Marc J. *Advanced UNIX Programming*. Pearson Education, New Delhi, second edition, 2004.
- [Sau08] Saurabh Kumar. *UNIX Programming The First Drive*. Wiley India Pvt. Ltd., New Delhi, 2008.
- [Sob05] Sobell, Mark G. *A Practical Guide to Linux Commands, Editors and Shell Programming*. Prentice Hall PTR, Upper Saddle River, NJ, USA, 2005.
- [Ste99] Stevens, Richard W. *UNIX Network Programming:Interprocess Communication, Volume 2*. PHI, New Delhi, Second edition, 1999.
- [Ste04] Stevens Richard W. and Fenner, Bill and Rudoff, Andrew M. *UNIX Network Programming: The Socket Networking API, Volume 1*. PHI, New Delhi, third edition, 2004.
- [Ste05] Stevens, Richard W. and Rago, Stephen A. *Advanced Programming in the UNIX Environment*. Pearson Education, New Delhi, second edition, 2005.
- [Tan01] Tanenbaum, Andrew S. *Modern Operating Systems*. PHI, New Delhi, second edition, 2001.

# **System Calls Summary**

## **Files**

### **File Editing**

**open, creat** - open and possibly create a file or device  $\#$ include  $\langle$ sys/types.h $>$  $\#$ include  $\langle$ sys/stat.h $>$  $\#$ include  $\lt$ fcntl.h $>$ 

int open(const char \*pathname, int flags); int open(const char \*pathname, int flags, mode\_t mode);

int creat(const char \*pathname, mode\_t mode);

NOTE: creat() is equivalent to open() with flags equal to O\_CREAT|O\_WRONLY|O\_TRUNC

Returns: fd number on success, -1 on error

**read** - read from a file descriptor  $\#$ include  $\langle$ unistd.h $>$ ssize\_t read(int fd, void \*buf, size\_t count);

Returns: number of bytes read on success, zero on EOF, -1 on error

**write** - write to a file descriptor  $\#$ include  $\lt$ unistd.h $>$ ssize\_t write(int fd, const void \*buf, size\_t count);

Returns: number of bytes written on success, zero on zero count value, -1 on error

**lseek** - reposition read/write file offset  $\#$ include  $\langle$ sys/types.h $>$  $\#$ include  $\langle$ unistd.h $>$ off\_t lseek(int fd, off\_t offset, int whence);

possible values for WHENCE are: SEEK SET from beginning SEEK CUR from current cursor position SEEK END from the end

Returns: new offset on success,  $(\text{off} t - 1)$  on failure

**close** - close a file descriptor  $\#$ include  $\langle$ unistd.h $>$ int close(int fd);

Returns: 0 on success, -1 on error

**sync** - commit buffer cache to disk  $\#$ include  $\langle$ unistd.h $>$ void sync(void);

The system call is always successful; sync() first commits inodes to buffers, and then buffers to disk.

**fsync, fdatasync** - synchronize a file's in-core state with storage device  $\#$ include  $\langle$ unistd.h $>$ int fsync(int fd); int fdatasync(int fd);

Returns: 0 on success, -1 on error

**stat, fstat, lstat** - get file status  $\#$ include  $\langle$ sys/types.h $>$  $\#$ include  $\langle$ sys/stat.h $>$  $\#$ include  $\langle$ unistd.h $>$ int stat(const char \*path, struct stat \*buf); int fstat(int fd, struct stat \*buf); int lstat(const char \*path, struct stat \*buf);

Return: 0 on OK, -1 on error.

stat structure used in the stat-family of system calls is: struct stat {

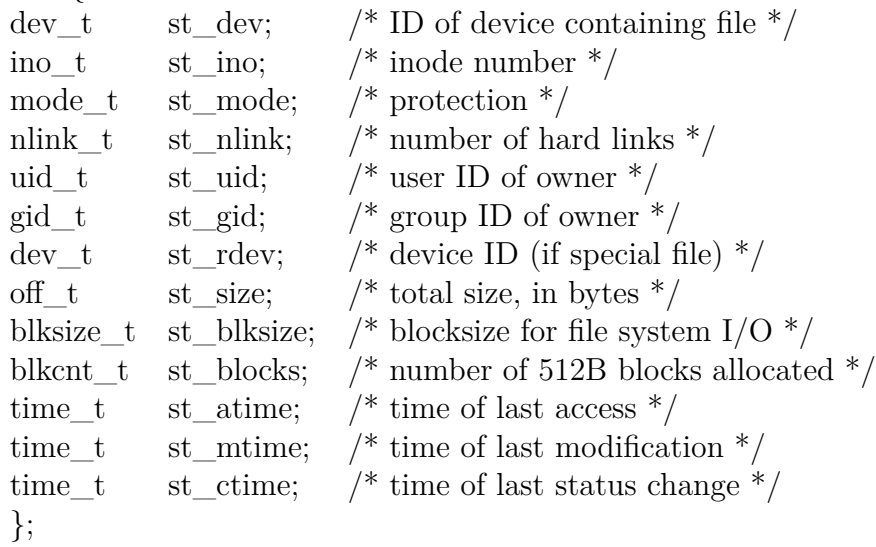

The following POSIX macros are defined to check the file type using the st\_mode field:

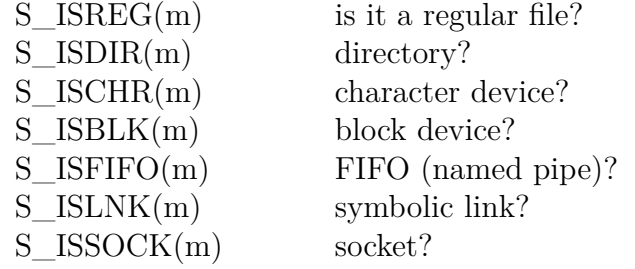

The following flags are defined for the st\_mode field:

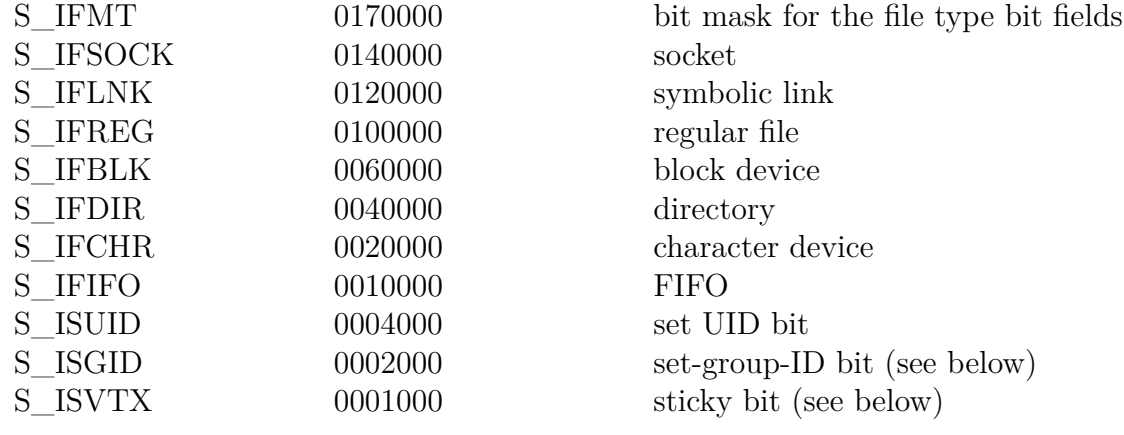

**fcntl** - manipulate file descriptor  $\#$ include  $\langle$ unistd.h $>$  $\#$ include  $\lt$ fcntl.h $>$ int fcntl(int fd, int cmd, ...  $\frac{1}{3}$  arg  $\frac{1}{3}$ );

The fcntl function is used for five different purposes.

1. Duplicate an existing descriptor  $(cmd = F_DUPFD)$ 

- 2. Get/set file descriptor flags (cmd  $=$  F\_GETFD or F\_SETFD)
- 3. Get/set file status flags (cmd =  $F_{GETFL}$  or  $F_{SETFL}$ )

Returns: Depends on the command

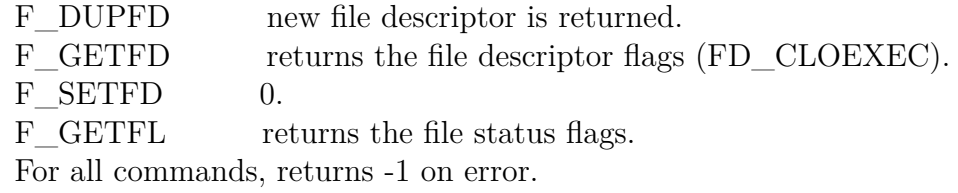

#### **File Management**

**dup, dup2** - duplicate a file descriptor  $\#$ include  $\langle$ unistd.h $>$ int dup(int oldfd); int dup2(int oldfd, int newfd);

Returns: new file descriptor on success, -1 on error.

**umask** - set file mode creation mask  $\#$ include  $\langle$ sys/types.h $>$  $\#$ include  $\langle$ sys/stat.h $>$ mode\_t umask(mode\_t mask);

Returns: Previous umask value.

**chmod, fchmod** - change permissions of a file  $\#$ include  $\langle$ sys/types.h $>$  $\#$ include  $\langle$ sys/stat.h $>$ int chmod(const char \*path, mode\_t mode); int fchmod(int fildes, mode\_t mode);

Symbolic permissions:

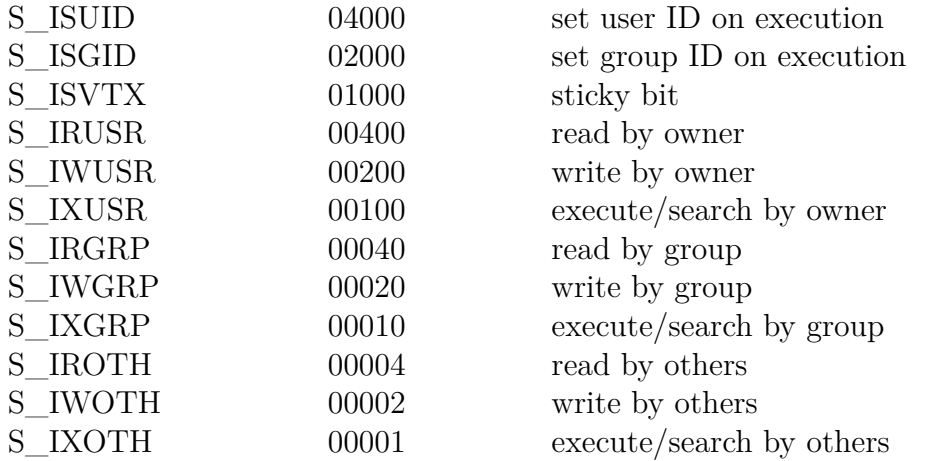

Returns: This system call always succeeds and the previous value of the mask is returned.

**link** - make a new name for a file (create hard link)  $\#$ include  $\langle$ unistd.h $>$ int link(const char \*oldpath, const char \*newpath);

If newpath exists it will not be overwritten.

Returns: 0 on success, -1 on error.

**unlink** - delete a name and possibly the file it refers to  $\#$ include  $\langle$ unistd.h $>$ int unlink(const char \*pathname);

If the name referred to a symbolic link the link is removed. Returns: 0 on success, -1 on error.

**rename** - change the name or location of a file  $\#$ include  $\lt$ stdio.h $>$ int rename(const char \*oldpath, const char \*newpath);

**chown, fchown, lchown** - change ownership of a file  $\#$ include  $\langle$ sys/types.h $>$  $\#$ include  $\langle$ unistd.h $>$ int chown(const char \*path, uid\_t owner, gid\_t group); int fchown(int fd, uid\_t owner, gid\_t group); int lchown(const char \*path, uid\_t owner, gid\_t group);

Conditions: Only a privileged process may change the owner of a file. If the owner or group is specified as -1, then that ID is not changed.

Returns: 0 on success, -1 on error.

**truncate, ftruncate** - truncate a file to a specified length  $\#$ include  $\langle$ unistd.h $>$  $\#$ include  $\langle$ sys/types.h $>$ int truncate(const char \*path, off\_t length); int ftruncate(int fd, off\_t length);

If the file previously was larger than this size, the extra data is lost. If the file previously was shorter, it is extended, and the extended part reads as null bytes  $'(\n)$ .

Conditions: With ftruncate(), the file must be open for writing. with truncate(), the file must be writable.

#### **Directories**

**mkdir** - create a directory  $\#$ include  $\langle$ sys/stat.h $>$  $\#$ include  $\langle$ sys/types.h $>$ int mkdir(const char \*pathname, mode\_t mode);

Returns: 0 on success, -1 on error.

**opendir** - open a directory  $\#$ include  $\langle$ sys/types.h $>$  $\#$ include  $\langle$ dirent.h $>$ DIR \*opendir(const char \*name);

Returns: pointer to the directory stream on success, NULL on error.

**readdir** - read a directory  $\#$ include  $\langle$ sys/types.h $>$  $\#$ include  $\langle$ dirent.h $>$ struct dirent \*readdir(DIR \*dir);

The Linux dirent structure is defined as -

```
struct dirent {
       ino_t d_ino; /* inode number */
       off t d off; / offset to the next dirent */
       unsigned short d_reclen; \frac{\partial f}{\partial x} = \frac{\partial f}{\partial y} length of this record \frac{\partial f}{\partial y}unsigned char d type; /* type of file */char d name [256]; /* filename */
       };
```
Returns: pointer to structure dirent on success, NULL on EOF or error.

**closedir** - close a directory  $\#$ include  $\langle$ sys/types.h $>$  $\#$ include  $\langle$ dirent.h $>$ int closedir(DIR \*dir);

**getdents** - get directory entries  $\#$ include  $\langle$ dirent.h $>$ int getdents(unsigned int fd, struct linux\_dirent \*dirp, unsigned int count);

d\_type is a byte at the end of the structure that indicates the file type. It contains one of the following values (defined in  $\langle$  dirent.h>):

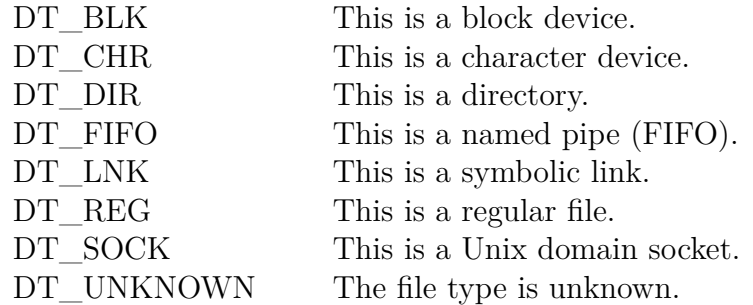

Returns: number of bytes read on success, 0 on end-of-directory, NULL on error.

**chdir, fchdir** - change working directory  $\#$ include  $\langle$ unistd.h $>$ int chdir(const char \*path); int fchdir(int fd);

Returns: 0 on success, -1 on error.

**rmdir** - delete a directory  $\#$ include  $\lt$ unistd.h> int rmdir(const char \*pathname);

Conditions: The directory must be empty. Returns: 0 on success, -1 on error.

**getcwd** - Get current working directory  $\#$ include  $\langle$ unistd.h $>$ char \*getcwd(char \*buf, size\_t size);

Returns: buf on success, NULL on error.

## **Process Management**

### **Process Control**

**getenv** - get an environment variable  $\#$ include  $\lt$ stdlib.h $>$ char \*getenv(const char \*name);

Returns: pointer to value associated with name, NULL if not found.

**putenv** - change or add an environment variable  $\#$ include  $\lt$ stdlib.h $>$ int putenv(char \*str);

Returns: 0 on success, nonzero on error.

**setenv** - change or add an environment variable  $\#$ include  $\lt$ stdlib.h $>$ int unsetenv(const char \*name);

Returns: 0 on success, -1 on error.

**unsetenv** - delete an environment variable  $\#$ include  $\lt$ stdlib.h $>$ int unsetenv(const char \*name);

Returns: 0 on success, -1 on error.

**exit** - cause normal process termination  $\#$ include  $\lt$ stdlib.h $>$ void exit(int status);

Returns: The function does not return.

```
_exit, _Exit - terminate the calling process
\#include \langleunistd.h>void exit(int status);
void Exit(int status); \frac{\partial^* f}{\partial x^2} /* equivalent to _exit() system call */
Returns: The functions do not return.
```
**atexit** - register a function to be called at normal process termination  $\#$ include  $\lt$ stdlib.h $>$ int atexit(void (\*func)(void));

Returns: 0 on success, nonzero on error.

**fork** - create a new process  $\#$ include  $\langle$ unistd.h $>$ pid\_t fork(void);

Returns: 0 in child; process ID of child in parent, -1 on error.

**vfork** - spawn new process in a virtual memory efficient way (create a child process and block the parent)  $\#$ include  $\langle$ unistd.h $>$ pid\_t vfork(void);

Returns: 0 in child; process ID of child in parent; -1 on error.

wait, waitpid - wait for process to change state  $\#$ include  $\langle$ sys/types.h $>$  $\#$ include  $\langle$ sys/wait.h $>$ pid\_t wait(int \*status); pid\_t waitpid(pid\_t pid, int \*status, int options); int waitid(idtype\_t idtype, id\_t id, siginfo\_t  $*inf$ fop, int options);

The value of pid can be:

- <-1 meaning wait for any child process whose process group ID is equal to the absolute value of pid.
- -1 meaning wait for any child process.
- 0 meaning wait for any child process whose process group ID is equal to that of the calling process.
- >0 meaning wait for the child whose process ID is equal to the value of pid.

The value of options is an OR of zero or more of the following constants:

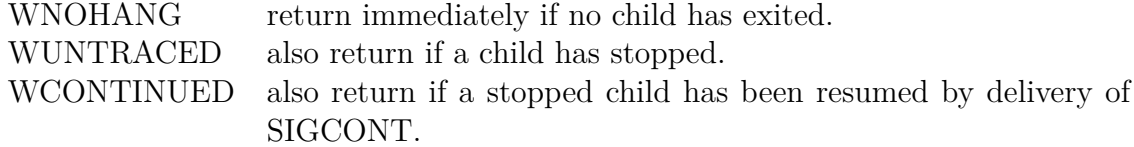

If status is not NULL, wait() and waitpid() store status information in the int to which it points. This integer can be inspected with the following macros.

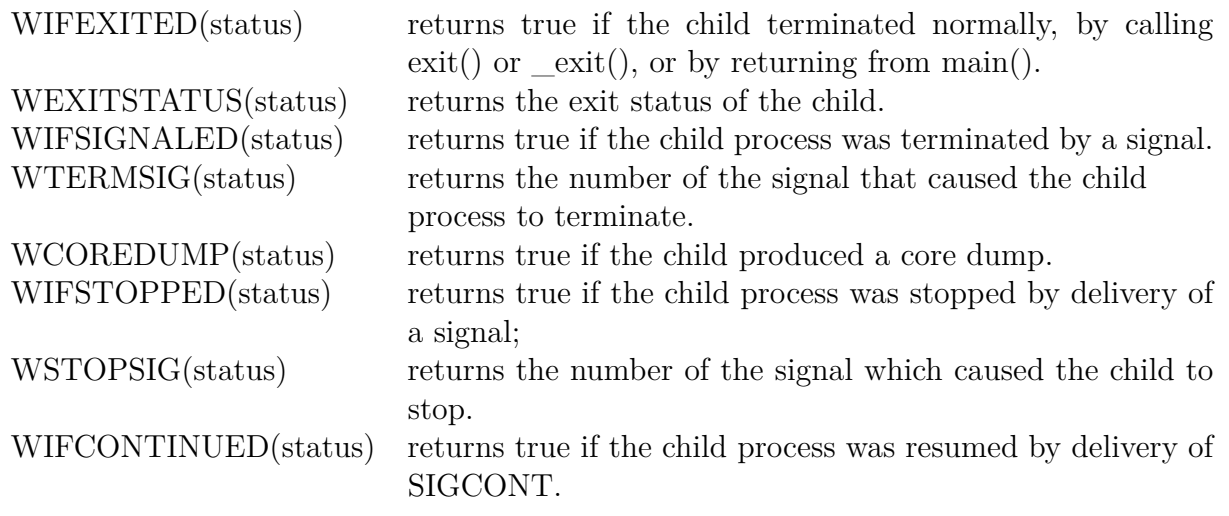

Returns: wait(): process ID of the terminated child on success, -1 on error. waitpid(): process ID of the child whose state has changed on success,  $-1$  on error.

**waitid()** - wait for a process to change state  $\#$ include  $\langle$ sys/types.h $>$  $\#$ include  $\langle$ sys/wait.h $>$ int waitid(idtype\_t idtype, id\_t id, siginfo\_t \*infop, int options);

The waitid() system call provides more precise control over which child state changes to wait for.

The idtype and id arguments select the child(ren) to wait for, as follows:

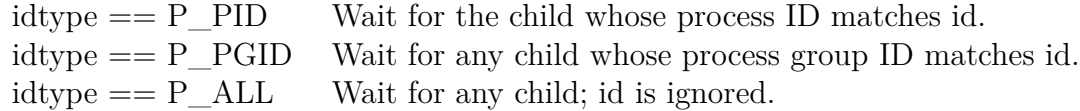

The child state changes to wait for are specified by ORing one or more of the following flags in options:

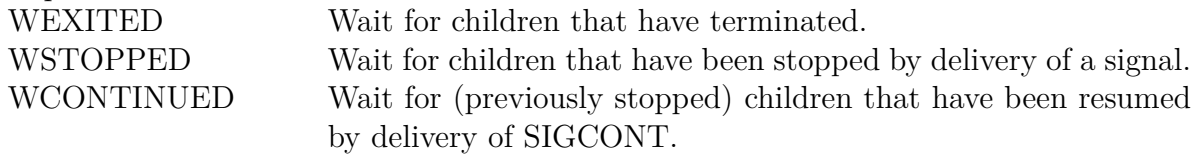

The following flags may additionally be ORed in options:

WNOHANG As per waitpid().

WNOWAIT Leave the child in a waitable state; a later wait call can be used to again retrieve the child status information.

Upon successful return, waitid() fills in the following fields of the siginfo t structure pointed to by infop:

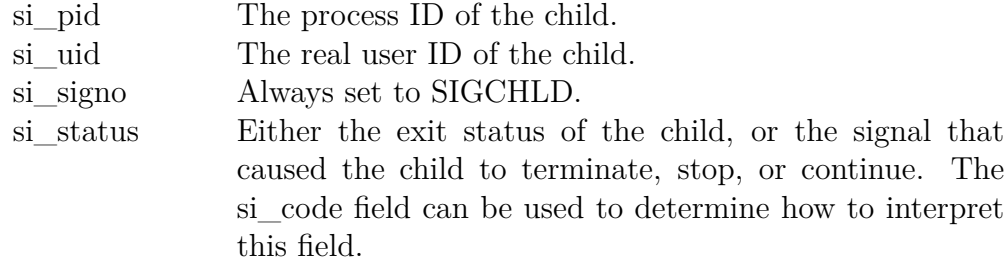

si\_code is set to one of:

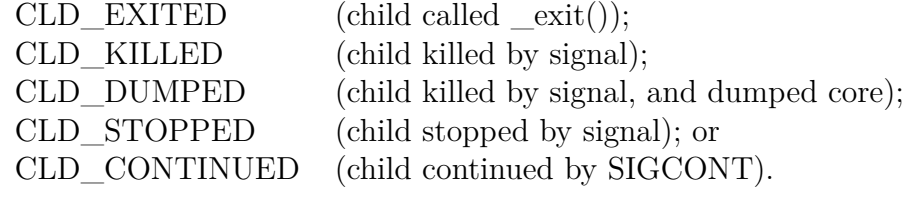

Returns: waitid(): 0 on success,  $-1$  on error.

wait3, wait4 - wait for process to change state, BSD style  $\#$ include  $\langle$ sys/types.h $>$  $\#$ include  $\langle$ sys/time.h $>$  $\#$ include  $\langle$ sys/resource.h $>$  $\#$ include  $\langle$ sys/wait.h $>$ pid t wait3(int \*status, int options, struct rusage \*rusage); pid\_t wait4(pid\_t pid, int \*status, int options, struct rusage \*rusage);

wait3(status, options, rusage)  $\leftrightarrow$  waitpid(-1, status, options) wait4(pid, status, options, rusage)  $\leftrightarrow$  waitpid(pid, status, options)

Returns: process ID of the child whose state has changed on success, -1 on error.

**getrusage** - get resource usage  $\#$ include  $\langle$ sys/time.h $>$  $\#$ include  $\langle$ sys/resource.h $>$ int getrusage(int who, struct rusage \*usage);

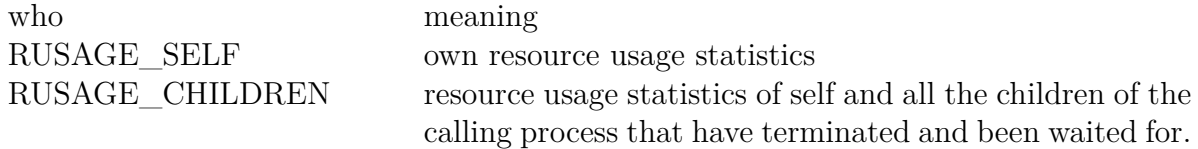

The struct rusage is defined as follows: struct rusage {

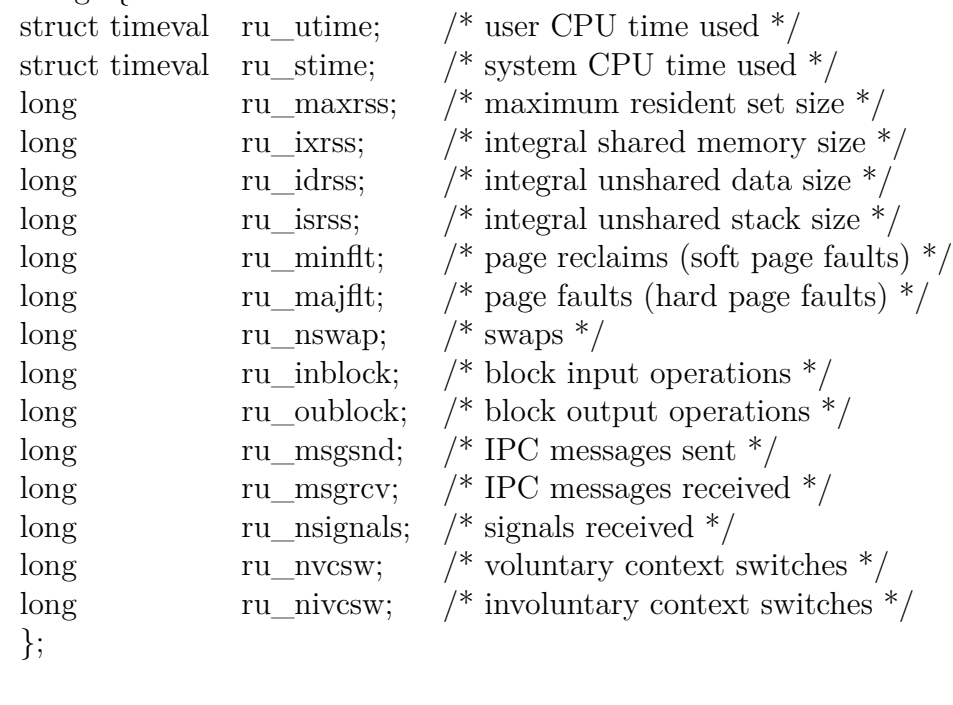

struct timeval { time\_t tv\_sec;  $/*$  seconds  $*/$ suseconds\_t tv\_usec; /\* microseconds \*/ };

The time\_t is a typedef of long; The suseconds\_t is normally a typedef to an integer type.

Returns: zero on success, -1 on error.

**system** - execute a shell command  $\#$ include  $\lt$ stdlib.h $>$ int system(const char \*command);

Returns: return status of the command on success; -1 on error and 127 if /bin/sh could not be executed. **execve** - execute program  $\#$ include  $\lt$ unistd.h> extern char \*\*environ;

int execve(const char \*filename, char \*const argv[ ], char \*const envp[ ]); int execl(const char \*path, const char \*arg, ...); int execlp(const char \*file, const char \*arg, ...); int execle(const char \*path, const char \*arg, ..., char \* const envp[ ]); int execv(const char \*path, char \*const argv[ ]); int execvp(const char \*file, char \*const argv[ ]);

| The direction anions are one offer ranceless and |          |          |          |          |         |      |
|--------------------------------------------------|----------|----------|----------|----------|---------|------|
| Function                                         | pathname | filename | Arg list | $\arg v$ | environ | envp |
| execl                                            |          |          |          |          |         |      |
| execlp                                           |          |          |          |          |         |      |
| execle                                           |          |          |          |          |         |      |
| execv                                            |          |          |          |          |         |      |
| execvp                                           |          |          |          |          |         |      |
| execve                                           |          |          |          |          |         |      |
| letter in name                                   |          |          |          |          |         | e    |

The differences among the six exec functions are:

Returns: does not return on success, -1 on error.

#### **Process Permissions**

**geteuid, getuid** - get user identification  $\#$ include  $\lt$ unistd.h $>$  $\#$ include  $\langle$ sys/types.h $>$ uid t getuid(void); uid t geteuid(void);

Returns: getuid(): real user ID of calling process. (Always successful) geteuid(): effective user ID of calling process. (Always successful)

**getegid, getgid** - get group process identification  $\#$ include  $\lt$ unistd.h> gid\_t getgid(void); gid t getegid(void);

Returns: getgid(): real group ID of calling process. (Always successful) getegid(): effective group ID of calling process. (Always successful)

**getresuid, getresgid** - get real, effective and saved user/group IDs #define \_GNU\_SOURCE  $\#$ include  $\langle$ unistd.h $>$ int getresuid(uid  $t *r$ uid, uid  $t *e$ uid, uid  $t *s$ uid); int getresgid(gid\_t  $*$ rgid, gid\_t  $*$ egid, gid\_t  $*$ sgid);

Returns: 0 on success, -1 on error.

**setuid, setgid** - set user/group identity  $\#$ include  $\langle$ sys/types.h $>$  $\#$ include  $\langle$ unistd.h $>$ int setuid(uid\_t uid); int setgid(gid\_t gid);

Returns: 0 on success, -1 on error.

**seteuid, setegid** - set effective user or group ID  $\#$ include  $\langle$ sys/types.h $>$  $\#$ include  $\langle$ unistd.h $>$ int seteuid(uid t euid); int setegid(gid\_t egid);

**setreuid, setregid** - set real and/or effective user or group ID  $\#$ include  $\langle$ sys/types.h $>$  $\#$ include  $\langle$ unistd.h $>$ int setreuid(uid\_t ruid, uid\_t euid); int setregid(gid\_t rgid, gid\_t egid);

Returns: 0 on success, -1 on error.

**setresuid, setresgid** - set real, effective and saved user or group ID #define \_GNU\_SOURCE  $\#$ include  $\langle$ unistd.h $>$ int setresuid(uid  $t$  ruid, uid  $t$  euid, uid  $t$  suid); int setresgid(gid\_t rgid, gid\_t egid, gid\_t sgid);

Returns: 0 on success, -1 on error.

### **Process Groups**

**getpid, getppid** - get parent or calling process identification  $\#$ include  $\langle$ sys/types.h $>$  $\#$ include  $\lt$ unistd.h $>$ pid\_t getpid(void); pid\_t getppid(void);

Returns: getpid(): returns the process ID of the calling process. (Always successful) getppid(): returns the process ID of the parent process. (Always successful)

**setpgid, getpgid, setpgrp, getpgrp** - set/get process group #define \_XOPEN\_SOURCE\_500  $\#$ include  $\lt$ unistd.h> int setpgid(pid\_t pid, pid\_t pgid); pid\_t getpgid(pid\_t pid); pid\_t getpgrp(void); /\* POSIX.1 version \*/ int setpgrp(void); /\* System V version \*/ int setpgrp(pid\_t pid, pid\_t pgid);  $/*$  BSD version  $*/$ Returns: setpgid(), setpgrp() returns zero on success, -1 on error. getpgid(), setpgrp() returns process group ID on success, -1 on error. **setsid** - creates a session and sets the process group ID  $\#$ include  $\lt$ unistd.h> pid\_t setsid(void);

Returns: (new) session ID on success, -1 on error.

**tcgetsid** - get session ID  $\#$ include  $\lt$ termios.h $>$ pid\_t tcgetsid(int fd);

Returns: session ID on success, -1 on error.

**tcgetpgrp, tcsetpgrp** - get and set terminal foreground process group  $\#$ include  $\lt$ unistd.h> pid\_t tcgetpgrp(int fd); int tcsetpgrp(int fd, pid\_t pgrp);

Returns: tcgetpgrp: foreground process group ID of the terminal on success, -1 on error. tcsetpgrp: 0 on success, -1 on error.

# **Interprocess Communication (IPC)**

### **Pipes**

**pipe, pipe2** - create pipe  $\# \text{define } \_\text{GNU\_SOURCE}$  /\* only for pipe2() \*/  $\#$ include  $\langle$ unistd.h $>$ int pipe(int pipefd[2]); int pipe2(int pipefd[2], int flags);

The following values can be bitwise ORed in flags to obtain different behavior: O\_NONBLOCK Set the O\_NONBLOCK file status flag on the two new open file descriptions. O CLOEXEC Set the close-on-exec (FD CLOEXEC) flag on the two new file descriptors.

Returns: 0 on success, -1 on error.

**popen, pclose** - pipe stream to or from a process  $\#$ include  $\lt$ stdio.h $>$ FILE \*popen(const char \*command, const char \*type); int pclose(FILE \*stream);

Returns: popen(): file pointer on success, NULL on error. pclose(): 0 on success, -1 on error.

**mkfifo** - make a fifo file  $\#$ include  $\langle$ sys/types.h $>$  $\#$ include  $\langle$ sys/stat.h $>$ int mkfifo(const char \*path, mode\_t mode);

Returns: 0 on success, -1 on error.

**mknod** - create a special or ordinary file #define XOPEN SOURCE 500  $\#$ include  $\langle$ sys/types.h $>$  $\#$ include  $\langle$ sys/stat.h $>$  $\#$ include  $\lt$ fcntl.h>  $\#$ include  $\langle$ unistd.h $>$ int mknod(const char \*pathname, mode\_t mode, dev\_t dev);

 $mode = (permsions < \text{w}$  | file type

The file type must be one of -

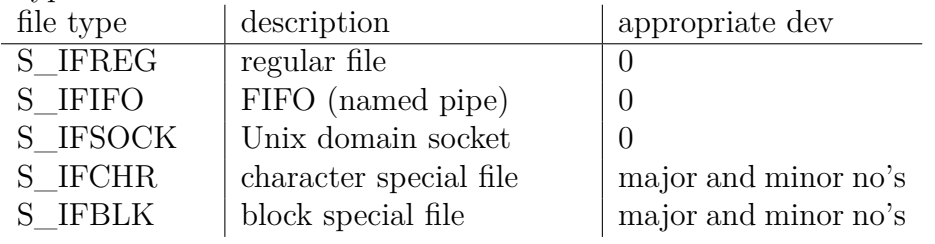

Returns: 0 on success, -1 on error.

**close** - close a pipe file descriptor

*Refer to* close() system call in the **File Editing** section.

### **System V IPC**

**ftok** - convert a pathname and a project identifier to a System V IPC key  $\#$ include  $\langle$ sys/types.h $>$  $\#$ include  $\langle$ sys/ipc.h $>$ key\_t ftok(const char \*pathname, int id);

key\_t is a typedef of int.

Returns: key\_t on success, -1 on error.

#### **IPC Permissions**

```
\#include \langlesys/types.h>\#include \langlesys/ipc.h>struct ipc_perm {
      key_t key \frac{1}{2} key /* IPC key (generated through ftok() or IPC_PRIVATE \frac{*}{2}uid_t cuid; /* creator user ID */gid t cgid; /* creator group ID */uid_t uid; /* owner user ID */
      gid_t gid; \frac{\text{grid}}{\text{equ}} fowner group ID \frac{\text{d}}{\text{equ}}unsigned short mode; \frac{\pi}{2} r/w permissions \frac{\pi}{2}unsigned short __seq; /* sequence number */
      };
```
The only valid permissions and their interpretation is as follows:

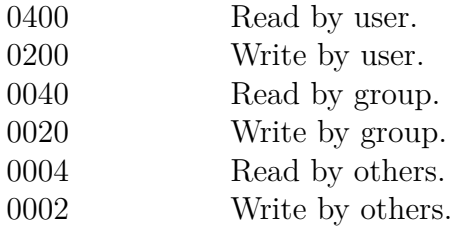

The following symbolic constants are also defined in the header file.

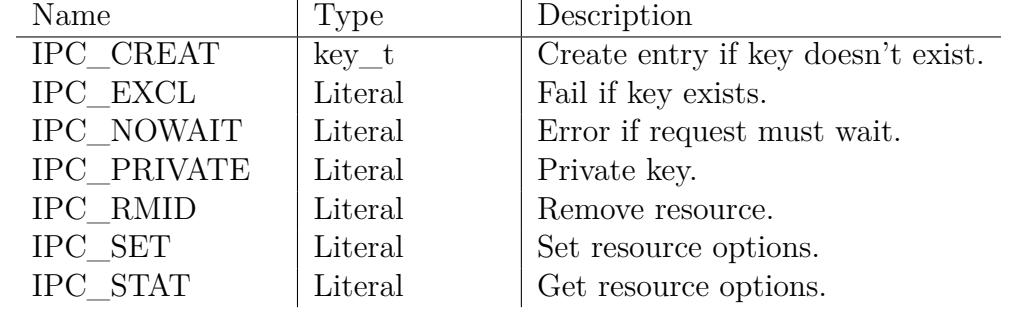

### **Semaphores**

#### **Kernel Data Structures for Semaphores**

The kernel uses **semid\_ds** data structure to represent the semaphore set.

struct semid\_ds {

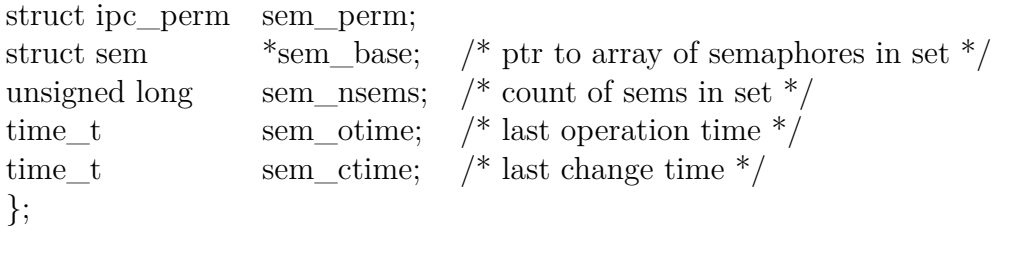

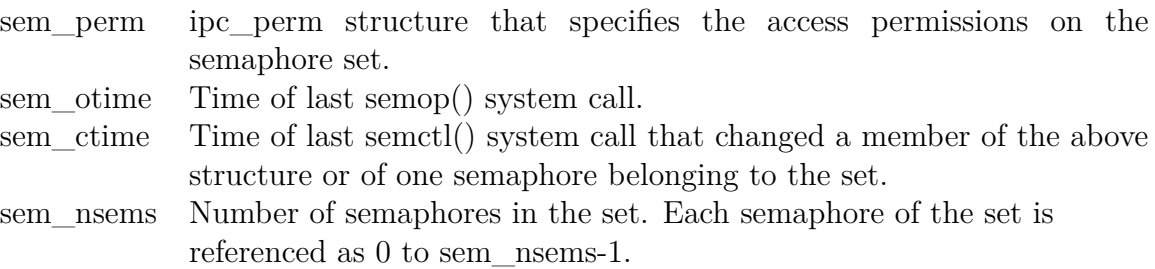

The kernel uses **sem** data structure to represent each semaphore. struct sem {

> int semval; /\* semaphore value \*/ int sempid:  $/*$  PID for last operation  $*/$ unsigned short semncnt;  $/* \#$  processes awaiting semval > curval  $*/$ unsigned short semzent;  $/* \#$  processes awaiting semval==0  $*/$ };

```
semget - get a semaphore set identifier
\#include \langlesys/types.h>\#include \langlesys/ipc.h>\#include \langlesys/sem.h>int semget(key_t key, int nsems, int semflg);
semflg can be a bitwise OR of the following: IPC_CREAT | IPC_EXCL | mode
The only valid mode values are:
      SEM<sub>R</sub> Read permission for owner / user
      SEM A Write permission for owner / user
      SEM_R \rightarrow 3 Read permission for group
      SEM_A » 3 Write permission for group
      SEM \ R \gg 6 \ Read permission for others
      SEM A \times 6 Write permission for others
```
Returns: semaphore set identifier on success, -1 on error.

**semop** - semaphore operations

 $\#$ include  $\langle$ sys/types.h $>$  $\#$ include  $\langle$ sys/ipc.h $>$  $\#$ include  $\langle$ sys/sem.h $>$ int semop(int semid, struct sembuf \*sops, unsigned nsops);

The second arguement **struct sembuf** has the structure as given below. struct sembuf {

unsigned short sem\_num;  $/*$  semaphore number  $*/$ short sem\_op;  $/*$  semaphore operation \*/ short sem flg;  $/*$  operation flags  $*/$ }; The possible values for sem\_op are: +ve added to semval (resource released) 0 wait-for-zero operation -ve wait-for semval > curval (resource acquired)

**semctl** - semaphore control operations  $\#$ include  $\langle$ sys/types.h $>$  $\#$ include  $\langle$ sys/ipc.h $>$  $\#$ include  $\langle$ sys/sem.h $>$ int semctl(int semid, int semnum, int cmd, union semun arg);

The calling program must define this union as follows:

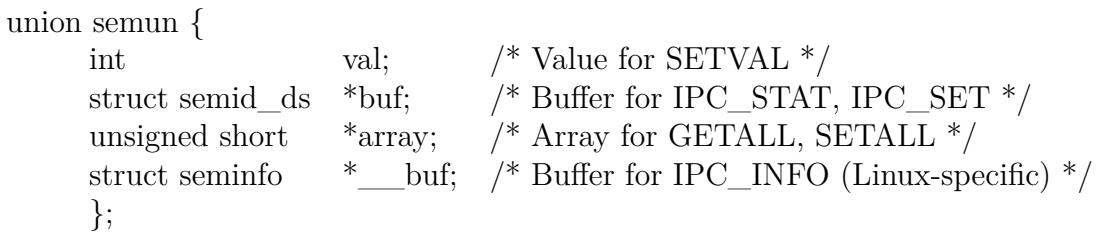

The valid values for **cmd** are:

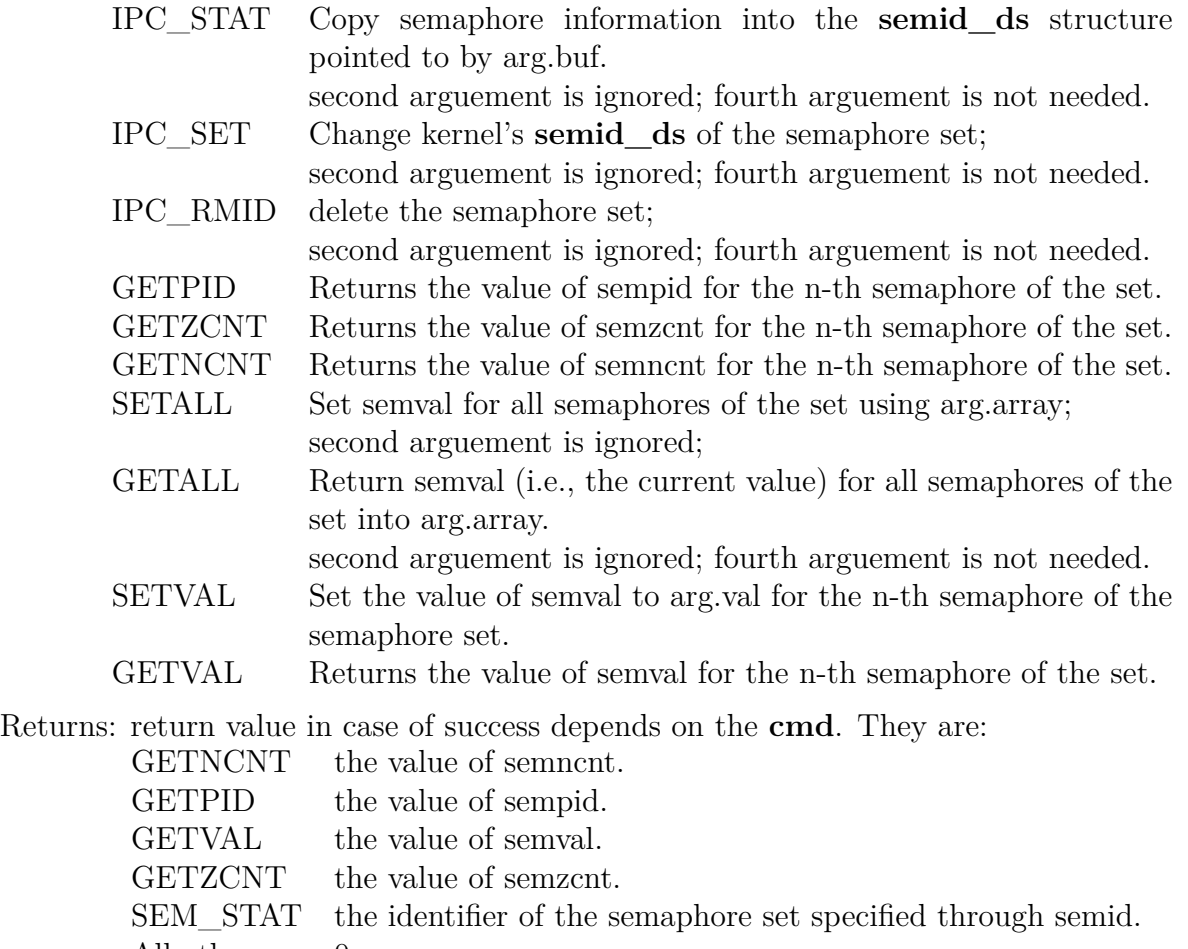

All others 0

returns -1 on error for all **cmd**.

### **Shared Memory**

#### **Kernel Data Structure for Shared Memory**

The kernel uses the **shmid\_ds** data structure to represent the shared memory segments. struct shmid\_ds {

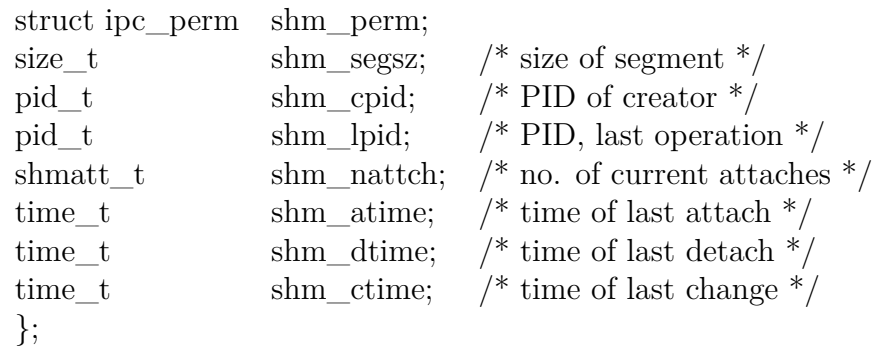

**shmget** - allocates a shared memory segment  $\#$ include  $\langle$ sys/ipc.h $>$  $\#$ include  $\langle$ sys/shm.h $>$ int shmget(key\_t key, size\_t size, int shmflg);

semflg can be a bitwise OR of the following: IPC\_CREAT | IPC\_EXCL | mode All the mode flags except the execute flags of the open() system call can be used.

Returns: shared memory identifier on success, -1 on error.

**shmctl** - shared memory control  $\#$ include  $\langle$ sys/ipc.h $>$  $\#$ include  $\langle$ sys/shm.h $>$ int shmctl(int shmid, int cmd, struct shmid\_ds \*buf);

Valid values for **cmd** are:

IPC\_STAT Copy the **shmid\_ds** of the shared memory segment into buf. IPC\_SET Set some members (fields) of the **shmid\_ds** structure through buf. IPC\_RMID Mark the segment to be destroyed.

Returns: 0 on success, -1 on error.

**shmat, shmdt** - shared memory operations  $\#$ include  $\langle$ sys/types.h $>$  $\#$ include  $\langle$ sys/shm.h $>$ void \*shmat(int shmid, const void \*shmaddr, int shmflg); int shmdt(const void \*shmaddr);

shmflg can be either zero or SHM\_RDONLY; With SHM\_RDONLY the shared memory is attached in read only mode.

Returns: shmat(): address of the attached segment on success, -1 on error. shmdt(): 0 on success, -1 on error.

## **Signals**

The Linux kernel supports the following signals.

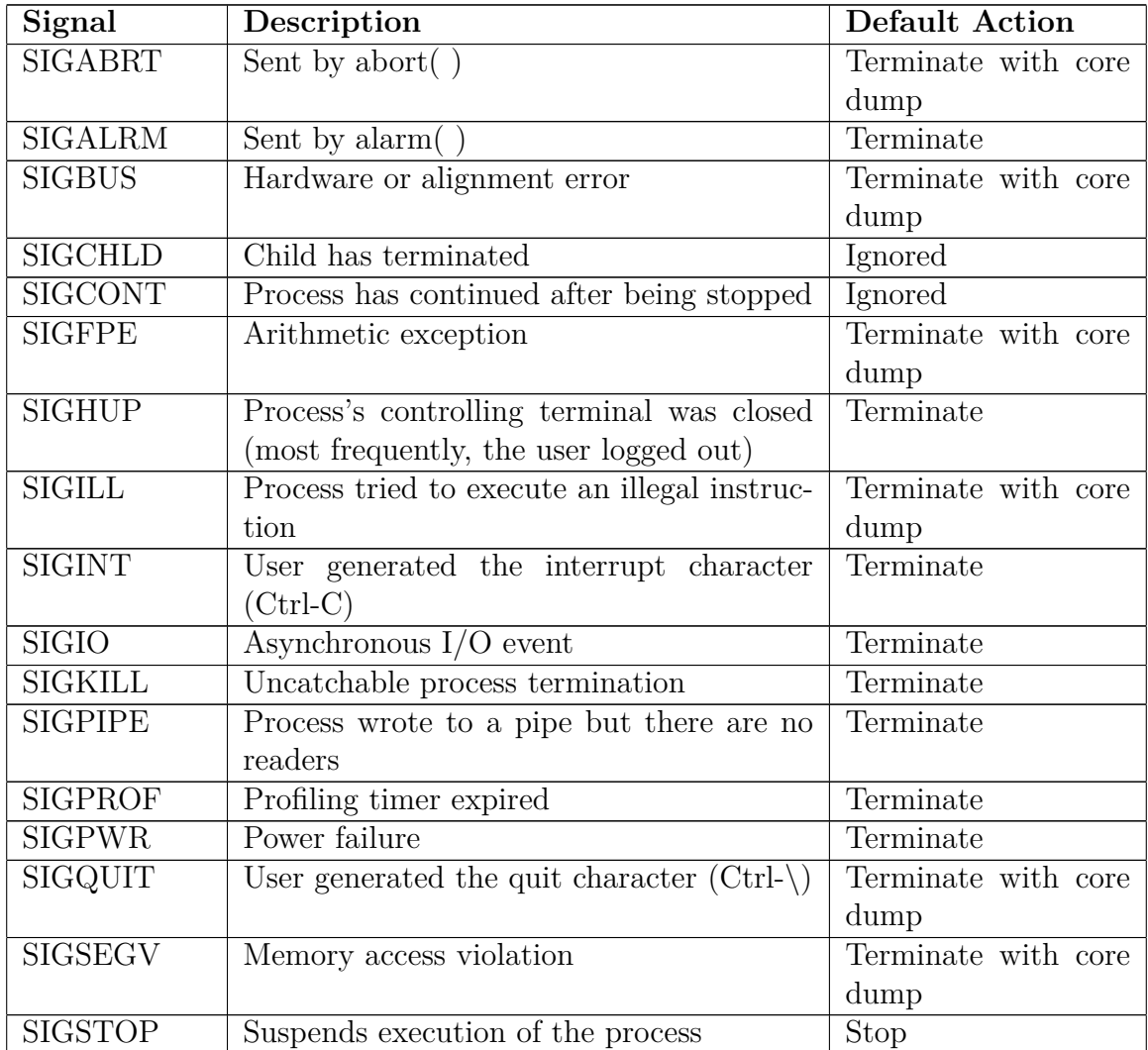
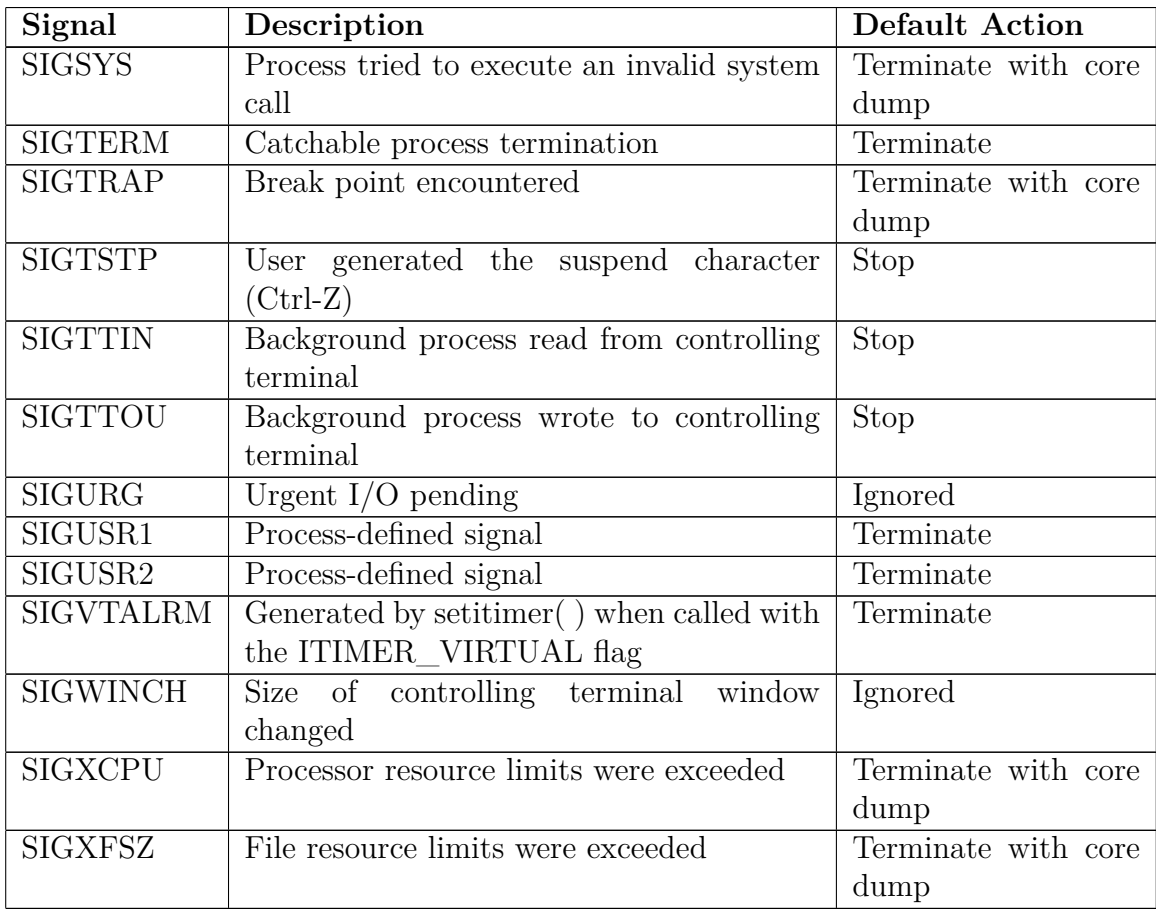

**alarm** - set an alarm clock for delivery of a signal  $\#$ include  $\lt$ unistd.h> unsigned int alarm(unsigned int seconds);

Returns: Remaining time of the pending alarm, if any; 0 if there are no pending alarms.

**pause** - wait for signal  $\#$ include <unistd.h> int pause(void);

Returns: Blocks until a signal is caught; returns -1 when a signal is caught.

**kill** - send signal to a process  $\#$ include  $\langle$ sys/types.h $>$  $\#$ include  $\langle$ signal.h $>$ int kill(pid\_t pid, int sig);

PID Target Process(es)

- +pid process with the ID specified by pid.
- 0 every process in the process group of the calling process.
- -1 every process for which the calling process has permission to send signals, except for process 1 (init)
- -pid every process in the process group whose ID is -pid

Returns: 0 on success, -1 on error.

**raise** - send a signal to the caller  $\#$ include  $\langle$ signal.h $>$ int raise(int sig);

Returns: 0 on success, non-zero on error.

**signal** - ANSI C signal handling  $\#$ include  $\langle$ signal.h $>$ void ( \*signal(int signum, void (\*handler)(int)) ) (int); (OR) typedef void  $(*sighandler_t)(int);$ sighandler t signal(int signum, sighandler t handler);

signal( ) sets the disposition of the signal signum to handler, which is either SIG\_IGN Ignore the signal SIG\_DFL Set to default handler provide the signal handler function

The signals SIGKILL and SIGSTOP cannot be caught or ignored.

Returns: previous value of the signal handler on success, SIG\_ERR on error.

**sigaction** - examine and change a signal action  $\#$ include  $\langle$ signal.h $>$ int sigaction(int signum, const struct sigaction \*act, struct sigaction \*oldact);

The kernel defines the **sigaction** as follows:

struct sigaction { void  $(*sa\_handler)(int);$ void  $(*sa\_sigaction)(int, signfo_t *, void *);$ sigset t sa mask; int sa\_flags; void  $(*a \text{ assert}(void);$  /\*obsolete; do not use \*/ };

On some architectures a union is involved: do not assign to both sa\_handler and sa\_sigaction.

sa\_handler( ) sets the disposition of the signal signum to handler, which is either

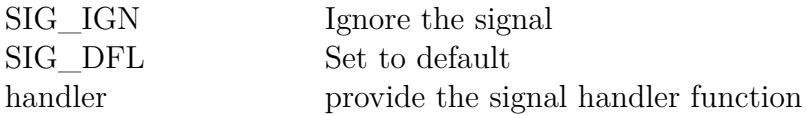

sa\_flags specifies a set of flags which modify the behavior of the signal. It is formed by the bitwise OR of zero or more of the following:

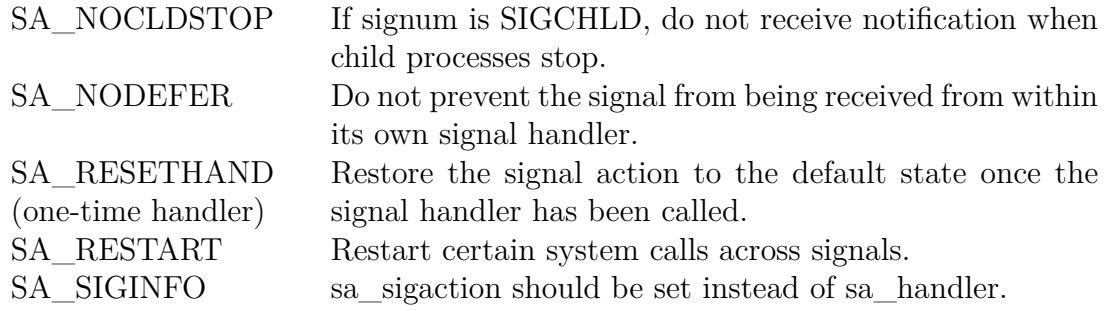

The simplified siginfo<sub>t</sub> argument to sa sigaction is a struct with the following elements: struct siginfo\_t {

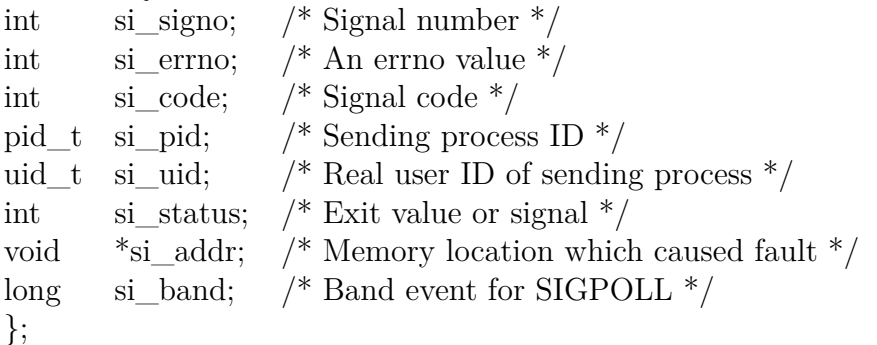

Returns: 0 on success, -1 on error.

### **Sockets**

**socket** - create an endpoint for communication  $\#$ include  $\langle$ sys/types.h $>$  $\#$ include  $\langle$ sys/socket.h $>$ int socket(int domain, int type, int protocol);

The valid domains are:

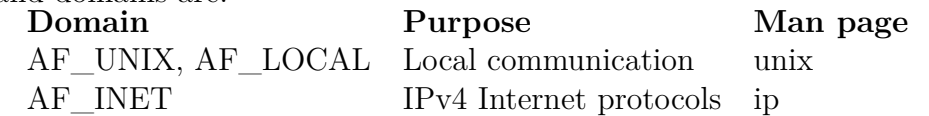

The socket types are defined as follows.

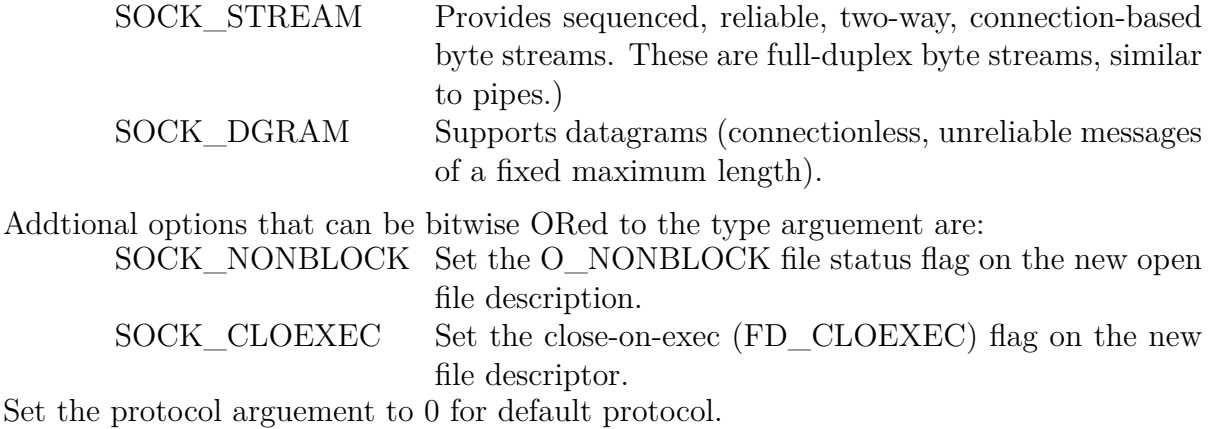

Returns: new socket file descriptor on success, -1 on error.

**connect** - initiate a connection on a socket  $\#$ include  $\langle$ sys/types.h $>$  $\#$ include  $\langle$ sys/socket.h $>$  $\#$ include  $\langle$ sys/un.h $>$ int connect(int sockfd, const struct sockaddr \*addr, socklen\_t addrlen);

The sockaddr structure is defined as follows:

struct sockaddr { sa\_family\_t sa\_family;  $\frac{\pi}{4}$  address family \*/ char sa\_data[14]; /\*variable length address \*/ ... };

Depending on the address family, either **sockaddr\_un** or **sockaddr\_in** are typecast to **sockaddr**. The **sockaddr\_un** or **sockaddr\_in** structures are defined as:

```
struct sockaddr_un {
     sa family t sun family; /* AF UNIX */
     char sun_path[108]; /* path name */
     }
struct sockaddr in {
     sa_family_t sin_family; /* address family */
     in_port_t sin_port; /* port number */struct in_addr \sin_addr; /* IPv4 address */
     unsigned char \sin \text{ar} /* filler */
     };
struct in_addr {
     in addr t s addr; /* IPv4 address */};
```
sa\_family\_t is a typedef of unsigned integer type (32-bits, typically); in\_addr\_t is a typedef of uint $32_t$ ; in port t is a typedef of uint $16_t$ .

Returns: 0 on success, -1 on error.

**bind** - bind a name to a socket  $\#$ include  $\langle$ sys/types.h $>$  $\#$ include  $\langle$ sys/socket.h $>$ int bind(int sockfd, const struct sockaddr \*addr, socklen\_t addrlen);

Returns: 0 on success, -1 on error.

**listen** - listen for connections on a socket  $\#$ include  $\langle$ sys/types.h $>$  $\#$ include  $\langle$ sys/socket.h $>$ int listen(int sockfd, int backlog);

Returns: 0 on success, -1 on error.

**accept** - accept a connection on a socket  $\#$ include  $\langle$ sys/types.h $>$  $\#$ include  $\langle$ sys/socket.h $>$ int accept(int sockfd, struct sockaddr \*addr, socklen\_t \*addrlen);

#define \_GNU\_SOURCE  $\#$ include  $\langle$ sys/socket.h $>$ int accept4(int sockfd, struct sockaddr \*addr, socklen\_t \*addrlen, int flags);

NOTE: socklen\_t is usually typedef of "int".

When addr is NULL, nothing is filled in; in this case, addrlen is not used, and should also be NULL.

If flags is 0, then accept4() is the same as accept(). The following values can be bitwise ORed in flags to obtain different behavior:

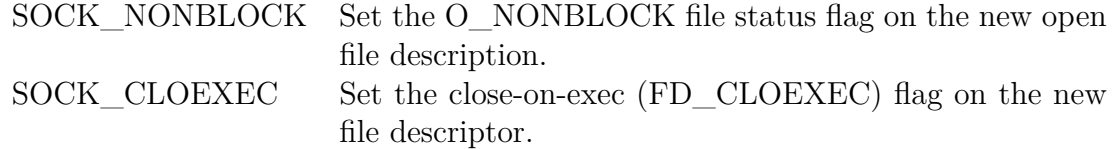

Returns: a descriptor for the accepted socket is returned on success, -1 on error.

**send**, **sendto** - send a message on a socket  $\#$ include  $\langle$ sys/types.h $>$  $\#$ include  $\langle$ sys/socket.h $>$ ssize\_t send(int sockfd, const void \*buf, size\_t len, int flags); ssize t sendto(int sockfd, const void \*buf, size t len, int flags, const struct sockaddr \*dest\_addr, socklen\_t addrlen);

 $send(sockfd, but, len, flags) \leftrightarrow sendto(sockfd, but, len, flags, NULL, 0)$ 

Returns: number of characters sent on success, -1 on error.

**recv**, **recvfrom** - receive a message from a socket  $\#$ include  $\langle$ sys/types.h $>$  $\#$ include  $\langle$ sys/socket.h $>$ ssize\_t recv(int sockfd, void \*buf, size\_t len, int flags); ssize\_t recvfrom(int sockfd, void \*buf, size\_t len, int flags, struct sockaddr \*src\_addr, socklen\_t \*addrlen);

Returns: number of characters read on success, -1 on error. 0 if the peer has shutdown the socket.

**shutdown** - shut down part of a full-duplex connection  $\#$ include  $\langle$ sys/socket.h $>$ int shutdown(int sockfd, int how);

The possible values for how are:

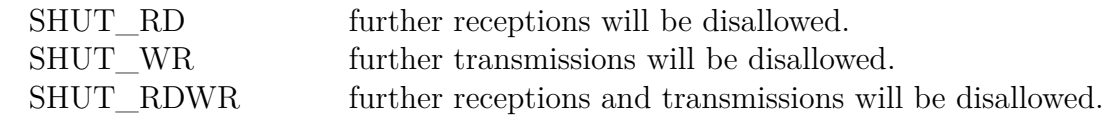

Returns: 0 on success, -1 on error.

**htonl**, **htons**, **ntohl**, **ntohs** - convert values between host and network byte order  $\#$ include  $\langle \text{arpa}/\text{inet.h} \rangle$  $\#$ include  $\lt$ netinet/in.h $>$ uint32\_t htonl(uint32\_t hostlong); uint16\_t htons(uint16\_t hostshort); uint32\_t ntohl(uint32\_t netlong); uint16\_t ntohs(uint16\_t netshort);

Returns: The calls are always successful.

**inet\_aton**, **inet\_ntoa**, **inet\_addr** - Internet address manipulation routines #define \_BSD\_SOURCE  $\#$ include  $\langle$ sys/socket.h $>$  $\#$ include  $\lt$ netinet/in.h>  $\#$ include  $\langle \text{arpa}/\text{inet.h} \rangle$ int inet\_aton(const char \*cp, struct in\_addr \*inp); char \*inet\_ntoa(struct in\_addr in); in\_addr\_t inet\_addr(const char \*cp);

Avoid the use of inet  $\alpha$ ddr( ) in favor of inet  $\alpha$ ton( ), inet pton( ), or getaddrinfo( ).

Returns: inet\_aton( ): 0 on success, -1 on error. inet\_addr(): address in network byte order, -1 on error. inet ntoa( ): address in dotted decimal notation, NULL on error.

#### **gethostbyname**, **gethostbyaddr** - get network host entry

 $\#$ include  $\lt$ netdb.h $>$ extern int h\_errno; struct hostent \*gethostbyname(const char \*name);

 $\#$ include  $\langle$ sys/socket.h> /\* for AF\_INET \*/ struct hostent \*gethostbyaddr(const void \*addr, socklen t len, int type);

The hostent structure is defined in  $\langle \text{netdb.h} \rangle$  as follows: struct hostent {

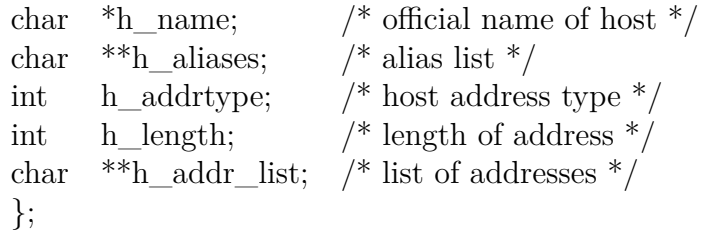

Returns: hostent structure on success, -1 on error (h\_errno is set).

**gethostname**, **sethostname** - get/set hostname #define XOPEN SOURCE 500  $\#$ include  $\langle$ unistd.h $>$ int gethostname(char \*name, size\_t len); int sethostname(const char \*name, size\_t len);

Returns: 0 on success, -1 on error.

**bzero** - write zero-valued bytes  $\#$ include  $\lt$ strings.h $>$ void bzero(void \*s, size\_t n);

Returns: does not return anything.

**memset** - fill memory with a constant byte  $\#$ include  $\lt$ string.h $>$ void \*memset(void \*s, int c, size\_t n);

Returns: pointer to memory area s (Always successful)

### **Comaprison of IPC**

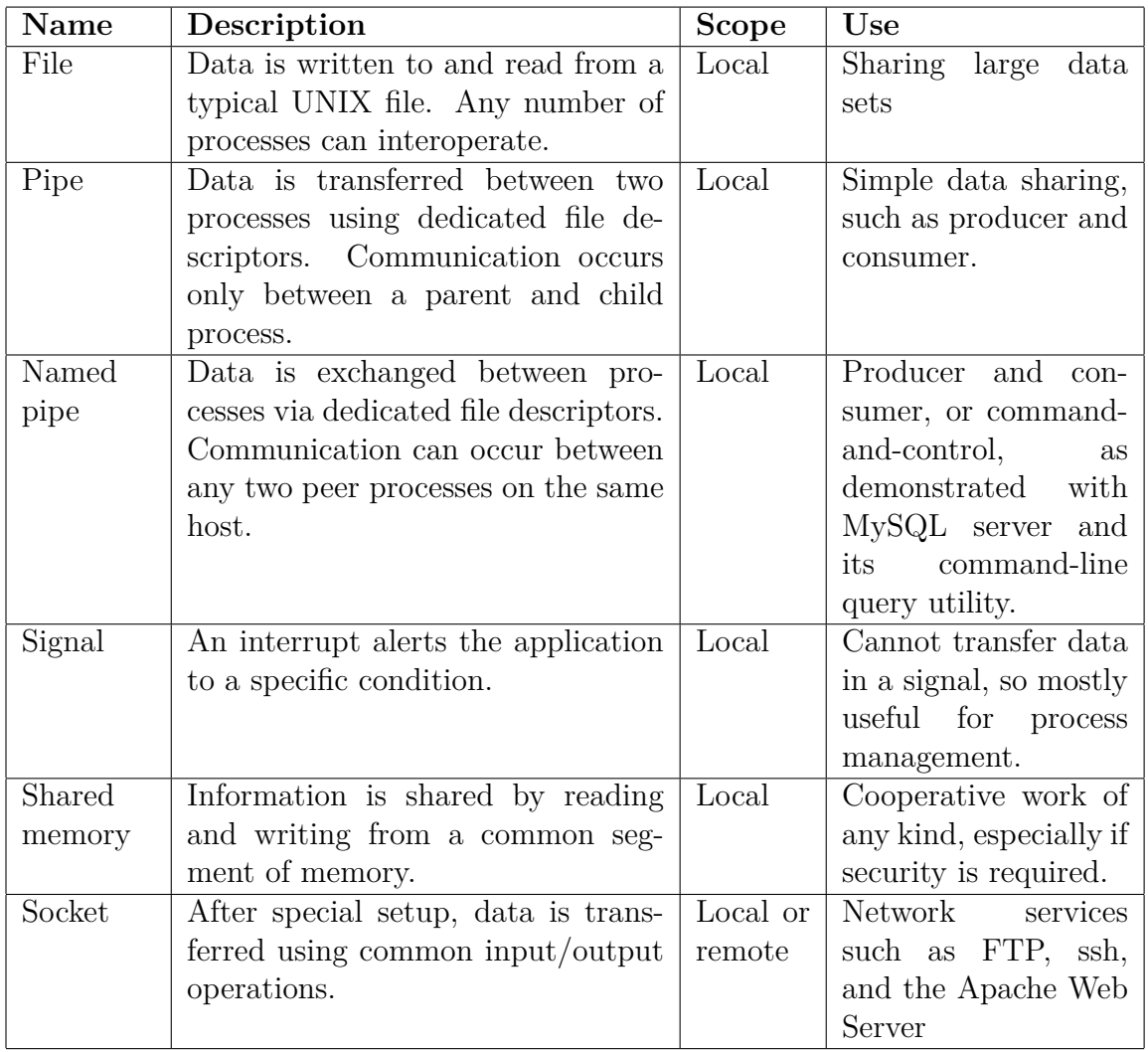

## **References**

Linux Manual Pages

# **Errors from System Calls**

This chapter discusses the possible errors from making system calls. It also gives a detailed explanation about the possible causes of these errors.

All the system calls set a variable called **errno** upon encountering error conditions. The variable **errno** is defined in **serror**.h> library as follows.

extern int errno;

The **errno** variable can be read from or written to. But it makes no sense to write to this variable. The standard C library provides **perror** function to generate a meaningful error reporting string. The **perror** prints the error reporting string to stderr. The syntax of **perror** is,

### **#include<stdio.h>**

#### **void perror(const char \*str);**

A preprocessor #define maps to the **errno** value. These #defines can be used to insert obvious error checking mechanisms into the system programs. The list of preprocessor #defines are explained here.

**E2BIG** Argument list too long

**EACCESS** Permission denied

**EAGAIN** Try again

**EBADF** Bad file number

**EBUSY** Device or resource busy

**ECHILD** No child processes

**EDOM** Math argument outside of domain of function

**EEXIT** File already exists

**EFAULT** Bad address

**EFBIG** File too large

**EINTR** System call was interrupted

**EINVAL** Invalid argument

**EIO** I/O error

**EISDIR** Is a directory

**EMFILE** Too many open files

**EMLINK** Too many links

**ENFILE** File table overflow

**ENODEV** No such device

**ENOENT** No such file or directory

**ENOEXEC** Exec format error

**ENOMEM** Out of memory

**ENOSPC** No space left on device

**ENOTDIR** Not a directory

**ENOTTY** Inappropriate I/O control operation

**ENXIO** No such device or address

**EPERM** Operation not permitted

**EPIPE** Broken pipe

**ERANGE** Result too large

**EROFS** Read-only filesystem

**ESPIPE** Invalid seek

**ESRCH** No such process

**ETXTBSY** Text file busy

**EXDEV** Improper link

# **Index**

/etc/passwd, 25 advisory locking, 35 awk, 17 associative array, 17 control structures, 17 functions, 17 block size, 28 cd, 15 chgrp, 15 chmod, 15 chown, 15 cmp, 17 command line arguments, 21 cp, 15 cpio, 19 cut, 17 deadlock, 35 df, 19 diff, 17 directories home, 15 root, 15 working, 15 directory management, 29 closedir, 29 dirent, 29 mkdir, 29 opendir, 29 readdir, 29 rmdir, 29 directory size, 19 directory tree, 15 du, 19 dump, 19

errors, 29, 32, 33, 38 Euler's equation, 24 Fibonacci numbers, 23 file compare, 21 file management, 27 close, 27 creat, 27 fcntl, 29 lseek, 27 open, 27 read, 27 stat, 29 SYNC flags, 29 write, 27 filter, 17 find, 19 finger, 19 flock, 35 grep-family, 17 gunzip, 19 gzip, 19 head, 15 interpreter files, 21 IPC, 40 ftok, 40 ipc\_perm, 40 IPC\_PRIATE, 40 methods, 41 join, 17 lab cycle-I, 2 lab cycle-II, 3 lab guidelines, 5 handwriting, 8

lab work, 5 observation book, 5 observation outline, 6 online submissions, 6 postlab work, 6 prelab work, 5 record index page, 8 record outline, 7 time line, 8 lab objectives, 1 lab outcomes, 1 leap year, 21 lockf, 35 ls, 15 mail, 19 mandatory locking, 35 memory layout, 38 metacharacters, 15 mkdir, 15 MOODLE CMS, 6 more, 15 mount, 19 msync, 37 mv, 15 paste, 17 path name, 15 permissions, 21 pipes, 37 atomic operations, 37 mkfifo, 37 O\_NONBLOCK, 37 pclose, 37 pipe, 37 popen, 37 prime numbers, 23 process management, 31 <sup></sup><sup> $\alpha$ </sup> $\ge$ <sup> $\frac{1}{2}$ </sup> atexit, 33 CoW, 31 exec, 31 execlp, 32 exit, 31 fork, 31

orphan, 33 process, 31 process attributes, 33 process environment, 31 process times, 33 rusage, 33 sleep, 33 status pointer, 33 vfork, 31 zombie, 33 process management,wait, 33 process management,waitpid, 33 pwd, 15, 25 record locks, 35 regular expression, 17 interval, 17 tagged, 17 removable media, 19 rm, 15 rmdir, 15 schedule, 2 scp, 19 sed, 17 semaphores, 40 SEM\_UNDO, 40 sembuf, 40 semctl, 40 semget, 40 semid\_ds, 40 semop, 40 semun, 40 sftp, 19 shared memory, 37 mmap, 37 munmap, 37 shmat, 37 shmctl, 37 shmdt, 37 shmget, 37 shebang line, 25 shell arithmetic operations, 23 builtins, 25

conditional operators, 23 control structures, 25 environment variable, 21 environment variables, 23 functions, 26 header files, 26 job control, 26 meta characters, 23 positional parameters, 21 positional variable, 21 prompt string, 21 quotes, 23 redirection, 26 subshell, 21 variable, 21 socket programming, 43 byte ordering, 43 client-server, 43 concurrent server, 43 file descriptor, 43 iterative server, 43 system calls, 43 TCP, 43 UDP, 43 sort, 17 special devices, 29 spinlock, 40 ssh, 19 cipher algorithm, 19 tail, 15 tar, 19 incremental backup, 19 text editors, 10 touch, 15 tr, 17 umask, 29 umount, 19 unbuffered I/O, 27 uniq, 17 UNIX directory hierarchy, 15 file types, 15 user types, 15

UNIX features, 10 UNIX terminal, 10 user-IDs, 33 vi edit, 13 exit commands, 14 named buffers, 13 screen movement, 13 search, 14 vi editor, 10 w, 15 wall, 19 who, 15 write, 19 xargs, 19